МIНIСТЕРСТВО ОСВIТИ I НАУКИ УКРАЇНИ СУМСЬКИЙ ДЕРЖАВНИЙ УНIВЕРСИТЕТ ФАКУЛЬТЕТ ЕЛЕКТРОНІКИ ТА ІНФОРМАЦІЙНИХ ТЕХНОЛОГІЙ КАФЕДРА КОМП'ЮТЕРНИХ НАУК СЕКЦІЯ ІНФОРМАЦІЙНИХ ТЕХНОЛОГІЙ ПРОЕКТУВАННЯ

# **КВАЛІФІКАЦІЙНА РОБОТА МАГІСТРА**

**на тему:** «Мобільний додаток супроводження індивідуальних фітнес– тренувань»

за спеціальністю 122 «Комп'ютерні науки», освітньо-професійна програма «Інформаційні технології проектування»

**Виконавець роботи:** студентка групи ІТ.м-91 Коренева Анна Сергіївна

**Кваліфікаційну роботу захищено на засіданні ЕК з оцінкою** \_\_\_\_\_\_\_\_\_\_\_\_\_ « » грудня 2020 р.

(підпис)

Науковий керівник к.т.н., доц., Парфененко Ю.В..

Голова комісії Шифрін Д.М.

(підпис)

Засвідчую, що у цій дипломній роботі немає запозичень з праць інших авторів без відповідних посилань.

Студент \_\_\_\_\_\_\_\_\_\_\_\_\_\_\_\_\_

(підпис)

**Сумський державний університет Факультет** електроніки та інформаційних технологій **Кафедра** комп'ютерних наук **Секція** інформаційних технологій проектування **Спеціальність** 122 «Комп'ютерні науки»  **Освітньо-професійна програма** «Інформаційні технології проектування»

## **ЗАТВЕРДЖУЮ**

Зав. секцією ІТП

В. В. Шендрик «  $\rightarrow$  2020 p.

## **ЗАВДАННЯ**

**на кваліфікаційну роботу магістра студентові**

*Коренева Анна Сергіївна* **(прізвище, ім'я, по батькові)**

**1 Тема проекту** *Мобільний додаток супроводження індивідуальних фітнестренувань*

затверджена наказом по університету від «26» листопада 2020 р .№ 1824-III

**2 Термін здачі студентом закінченого проекту** «\_07\_» \_\_\_грудня\_\_\_ 2020 р. **3 Вхідні дані до проекту** 

Текстові матеріали та фото за тематикою фітнес-тренувань

**4 Зміст розрахунково-пояснювальної записки (перелік питань, що їх належить розробити)** Аналіз предметної області, постановка задачі та методи дослідження, проектування мобільного додатку супроводження індивідуальних фітнес – тренувань, розробка мобільного додатку супроводження індивідуальних фітнес – тренувань, висновки

**5 Перелік графічного матеріалу (з точним зазначенням обов'язкових** 

**креслень)** актуальність, кількість мобільних додатків на теми, пов'язані зі спортом та здоров'ям, постановка задачі, аналіз додатків-аналогів, порівняння мобільних додатків для фітнес-тренувань, функціональні вимоги до мобільного додатку, зовнішня структура, моделювання роботи мобільного додатку, моделювання варіантів використання, засоби реалізації, демонстрація додатку, висновки

## **6. Консультанти випускної роботи із зазначенням розділів, що їх стосуються:**

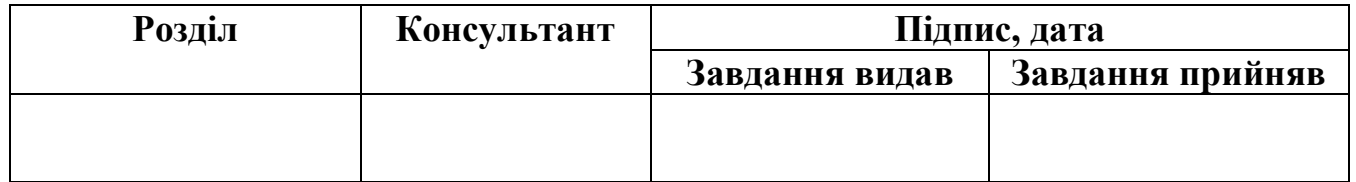

Дата видачі завдання .

Керівник

(підпис)

Завдання прийняв до виконання

### (підпис) **КАЛЕНДАРНИЙ ПЛАН**

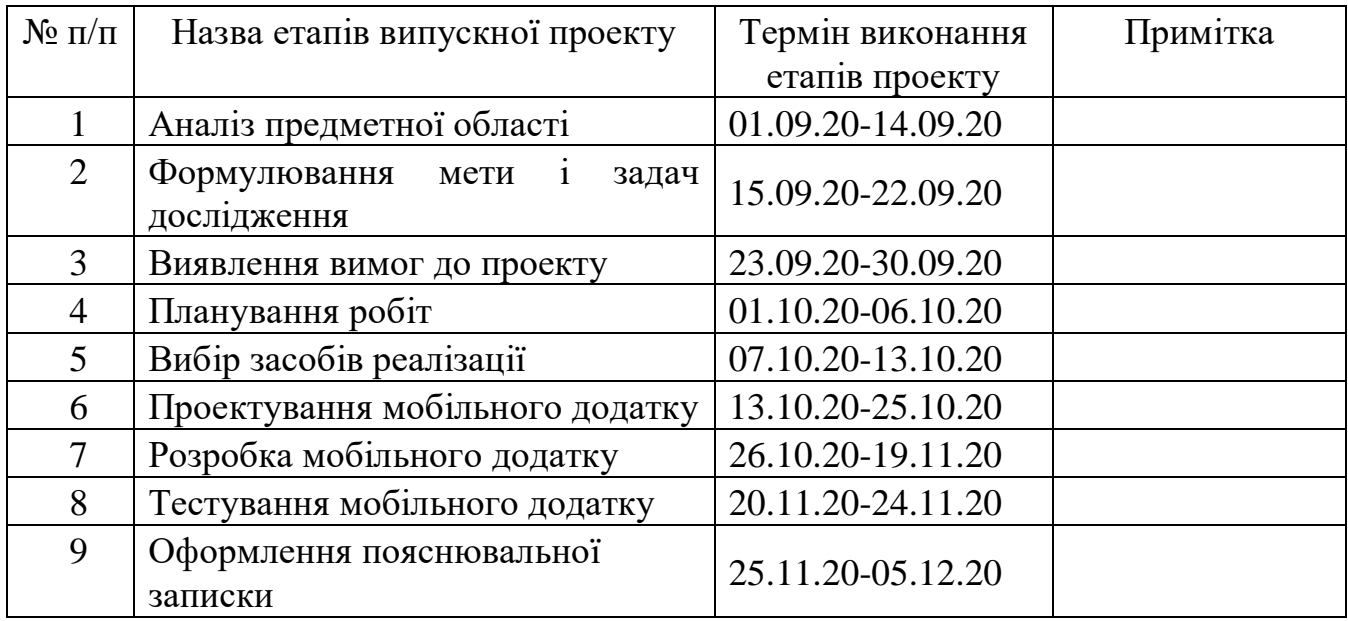

Магістрант \_\_\_\_\_\_\_\_\_\_\_\_\_\_\_\_ Коренева А.С.

Керівник роботи \_\_\_\_\_\_\_\_\_\_\_\_\_\_\_\_\_\_ к.т.н., доц. Парфененко Ю.В.

#### **РЕФЕРАТ**

Тема кваліфікаційної роботи магістра «Мобільний додаток супроводження індивідуальних фітнес–тренувань».

Пояснювальна записка складається зі вступу, 4 розділів, висновків, списку використаних джерел із 26 найменувань, двох додатків – планування робіт та акт впровадження. Загальний обсяг роботи - 64 сторінки, у тому числі 40 сторінок основного тексту, 3 сторінки списку використаних джерел, 16 сторінок додатків.

Кваліфікаційну роботу магістра присвячено розробці мобільного додатку супроводження індивідуальних фітнес-тренувань.

У першому розділі йдеться про актуальність проблеми та розробки-аналоги.

У другому - про мету, задачі та вибір методів дослідження.

Третій розділ присвячений структурно-функціональному аналізу супроводження індивідуальних фітнес–тренувань з використанням мобільного додатку. В ньому є діаграми IDEF0, декомпозиції та діаграма варіантів використання.

У четвертому розділі представлений процес розробки бази даних, інтерфейсу і функціоналу мобільного додатку.

Результатом проведеної роботи є мобільний додаток з наповненою базою даних.

Практичне значення роботи полягає у наданні користувачу можливості проведення персональних спортивних занять як вдома, так і в тренажерному залі, відстеження розкладу та фіксація власного прогресу у мобільному додатку для індивідуальних фітнес-тренувань в рамках міста Суми.

Ключові слова: мобільний додаток, Android, Ionic, Apache Cordova, MySQL, тренажерна зала, фітнес, спорт.

## **ЗМІСТ**

<span id="page-4-0"></span>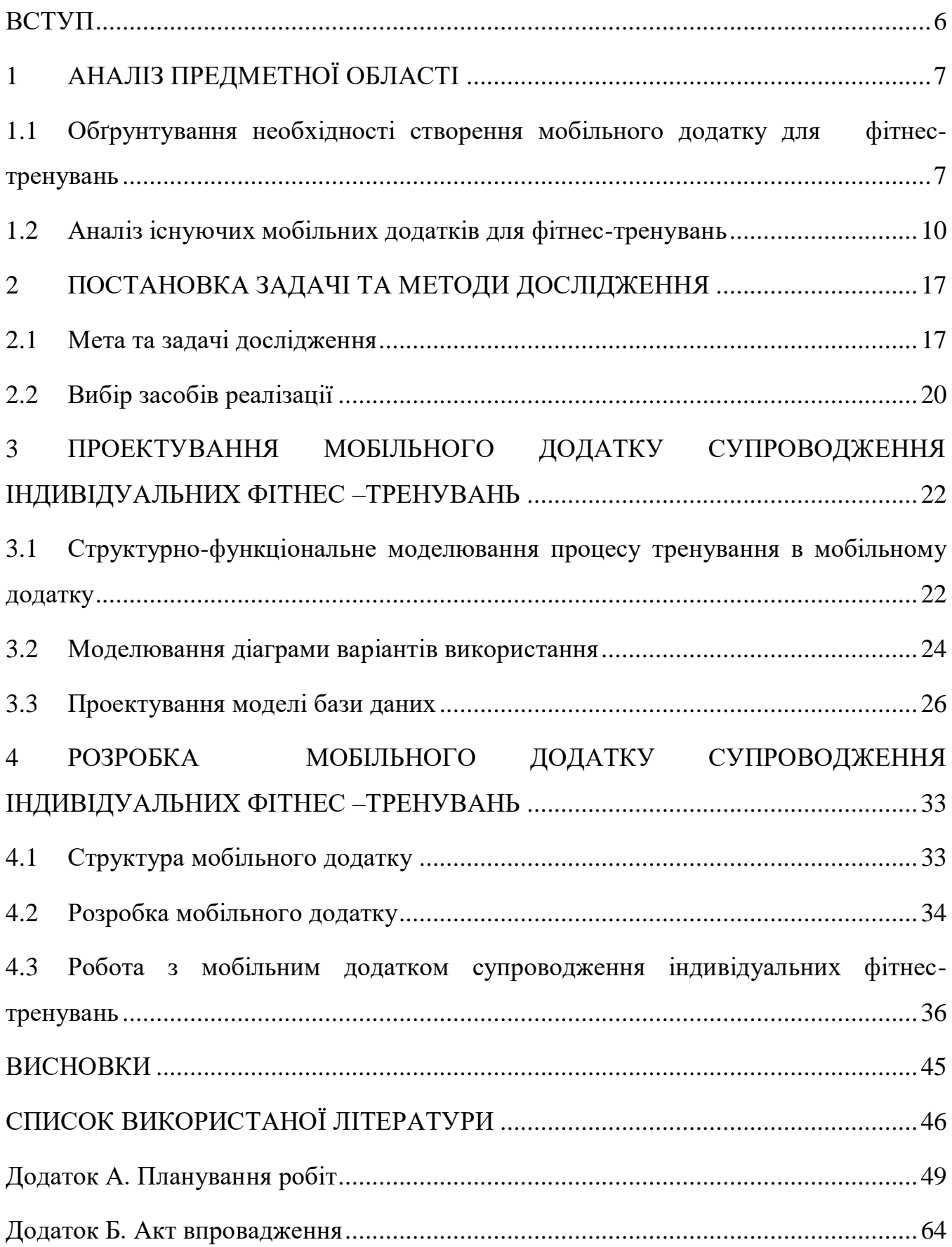

#### **ВСТУП**

На сьогоднішній час розробка мобільних додатків стрімко стрибнула вгору. Вони мають високий рівень функціоналу та зручності та впевнено тримають свою позицію на світовому ринку. Використання такого роду додатків допомагає людям у повсякденному житті оптимізувати велику кількість процесів. Таким чином, було прийняте рішення розробити мобільний додаток для супроводження індивідуальних тренувань. Виходячи з цього, користувач після завантаження додатку може слідкувати сам за своїм тренувальним прогресом, розкладом тренувань, а також відстежувати час роботи тренера.

**Об'єкт дослідження:** інформаційне забезпечення супроводження індивідуальних фітнес–тренувань.

**Предмет дослідження:** використання мобільного додатку для підтримки індивідуальних тренувань.

**Мета роботи:** розробка мобільного додатку для супроводження індивідуальних фітнес –тренувань.

Для досягнення мети потрібно вирішити такі задачі дослідження:

- провести аналіз предметної області та сформувати вимоги до мобільного додатку для індивідуальних фітнес-тренувань;
- виконати огляд додатків-аналогів;
- − обрати засоби реалізації мобільного додатку для платформи Android;
- виконати проектування мобільного додатку;
- − розробити мобільний додаток для організації фітнес-тренувань та провести його тестування.

**Практичне значення:** надання користувачу можливості проведення персональних спортивних занять як вдома, так і в тренажерному залі, відстеження розкладу та фіксація власного прогресу у мобільному додатку для індивідуальних фітнес-тренувань в рамках міста Суми.

### **1 АНАЛІЗ ПРЕДМЕТНОЇ ОБЛАСТІ**

## <span id="page-6-1"></span><span id="page-6-0"></span>**1.1 Обґрунтування необхідності створення мобільного додатку для фітнес-тренувань**

Без сумнівів, спорт та здоровий спосіб життя – це своєрідні сучасні «тренди». З кожним роком збільшується як кількість відвідувачів тренажерних залів, так і кількість тих, хто надає перевагу тренуванням вдома. Разом з тим, зростає й різноманіття мобільних додатків, що призначені для цього [1].

На рис. 1.1 зображено графік, який показує яка зараз кількість є мобільних додатків на теми, пов'язані зі спортом та здоров'ям [2].

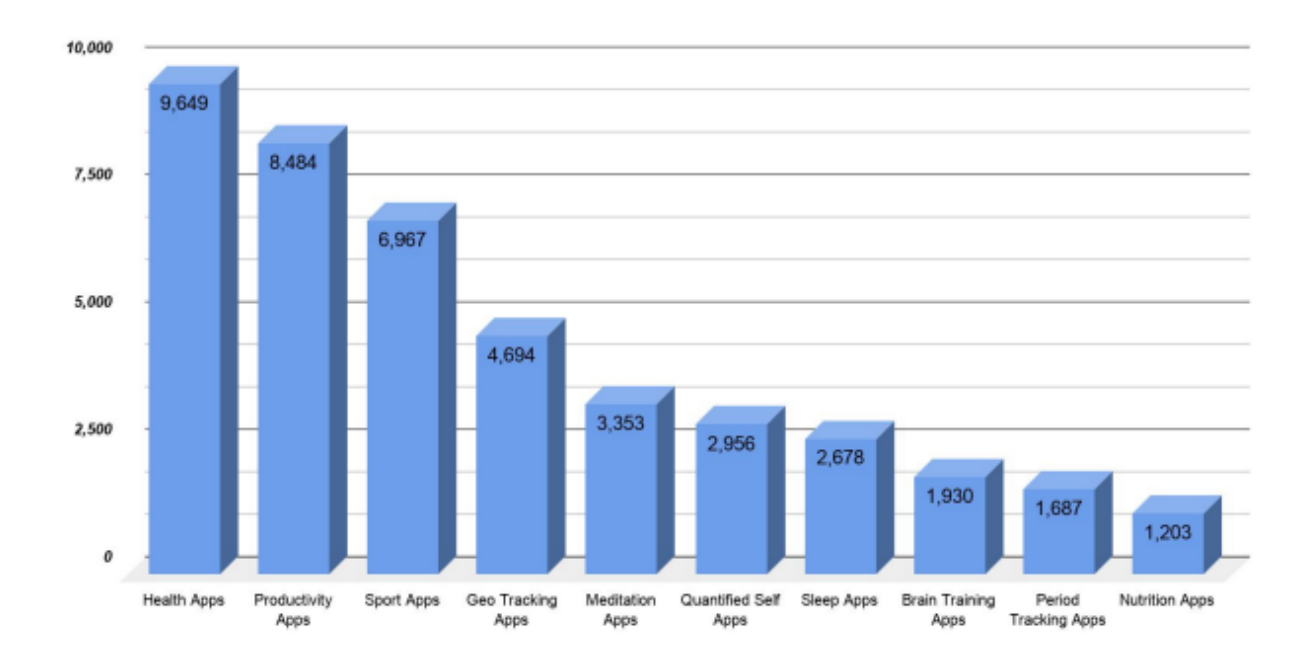

Рисунок 1.1 – Кількість мобільних додатків на теми, пов'язані зі спортом та здоров'ям

Багато людей не можуть собі дозволити ходити на тренування до залу або займатись з тренером онлайн, тому на сьогоднішній день величезною популярністю

користуються різні програми для мобільних пристроїв, що виконують, в першу чергу, лише функцію тренувального щоденника або щоденника харчування. Подібне програмне забезпечення, перш за все, спрямовано на те, щоб дати користувачеві можливість вивчити техніку виконання вправ, ознайомитися зі зразковими тренувальними програмами в залі, надати доступ до різної довідкової інформації або ж можливість заповнити щоденник харчування на день та подивитися калорійність продукту [3,4].

Психологія покупок і стратегії споживачів сильно змінилися. Сучасні споживачі хочуть, щоб інформація про товари чи послуги та доступ до них був у них під рукою [5].

Додатки, як правило, більш доступні і інтерактивні, ніж традиційний веб-сайт. Мобільні додатки легко доступні користувачам. Так як тренування проходять віддалено від комп'ютера, для даної цілі додаток має бути саме мобільним.

Мобільний додаток може надати додатковий канал для обслуговування клієнтів, що є безсумнівним плюсом у випадку, якщо додаток використовується не лише для домашніх тренувань, а і в тренажерному залі. Завдяки посиленню зв'язку з клієнтами компанія стане більш реальною для користувачів.

Такі додатки виконують не лише своє пряме призначення (супроводження тренування), а й впливають на менеджмент у компанії. Дозволяють вирішувати питання клієнтів, інформують їх про надані вами знижки або пропозиціях, надають платформу для безпосередньої взаємодії з компанією і пропозиції послуг так, як вони хочуть [6].

Користувачі цього року завантажили в три рази більше додатків з категорій здоров'я та фітнесу, ніж в 2019 році. Найпопулярнішим фітнес-додатком був MyFitnessPal, що сприяло зростанню інших додатків в цьому секторі. Одним з проривів останніх років став додаток для медитації Simple Habit. Мета цієї програми – зменшити стрес, витрачаючи трохи часу (від 5 до 20 хвилин) на медитації в день [7].

У більш розвинених містах України вже існують додатки, котрі розроблені індивідуально під певний тренувальний заклад. Звичайно розробка додатку такого типу буде доволі коштовною, але надасть певний престиж та унікальність тренажерного залу.

Провівши аналіз існуючих спортивних мобільних додатків, їх функціональну можливість, був зроблений висновок, що кожна четверта людина займається спортом через мобільні додатки або виключно тим додатком, який є у спортивному закладі.

Тому було прийнято рішення про створення сучасного мобільного супроводження індивідуальних фітнес-тренувань, який би задовольнив потреби великого відсотку користувачів онлайн-тренувань.

#### <span id="page-9-0"></span>**1.2 Аналіз існуючих мобільних додатків для фітнес-тренувань**

Перед переходом до етапу розробки власного продукту необхідно провести аналіз вже існуючих рішень. Найбільш схожі додатки можна згрупувати наступним чином:

− додатки для самостійних тренувань;

додатки для відслідковування власного прогресу;

− додатки для планування робочого дня тренера;

додатки для створення бази даних клієнтів тренажерного залу.

Більшість додатків є вузькоспеціалізованими, тобто виконують одну-дві з необхідних нам функцій. На даний момент, існує потреба у створенні додатку, який задовільнить більшість запитів користувача фітнес-додатку.

Після пошуку аналогів, котрі будуть представлені нижче, був зроблений висновок, що ринок додатків збагачений спортивною тематикою. Таким чином будуть представлені актуальні додатки за тематикою фітнес-тренувань на платформі Android, котрі можна завантажити через сервіс google play. Стосовно цінової політики необхідно зазначити, що в цілому ціна додатку варіюється від 2 до 10 доларів. Але додатки, представлені нижче, є безкоштовними і підходять по своєму функціоналу. Тому ціни представлені в даному випадку не будуть.

Google Fit: відстеження стану і активності - Google Fit: Health and Activity Tracking, власне фітнес-додаток для Android, призначений для здорового і активного способу життя. Цю програму можна завантажити безкоштовно, і вона стане відмінним вкладенням у спортивне життя людини. Додаток має сучасний користувальницький інтерфейс і просту у використанні функціональність. Ця програма відстежує все, наприклад біг, ходьбу, їзду на велосипеді і показує, скільки калорій і ваги ми втратили за день. Він буде зберігати всі рекорди, такі як швидкість, темп, маршрут, висота і багато іншого, щоб в будь-який момент мотивувати нас залишатися на вірному шляху.

Результати пошуку зображені на рис.1.2.

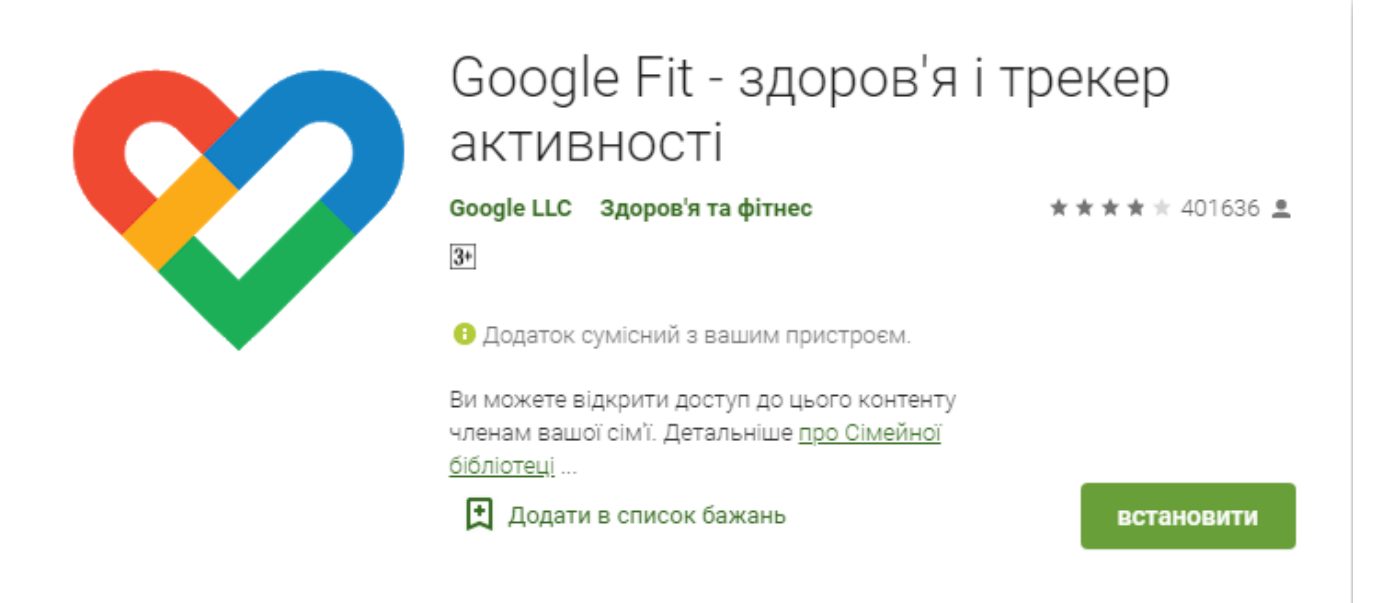

Рисунок  $1.2$  – Результати пошуку додатку Google Fit: Health and Activity **Tracking** 

Важливі особливості:

інтегрована можливість перевірки активності на телефоні або через розумний годинник;

включає опції моніторингу, щоб користувач зміг стежити за своїм розпорядком і дотримуватися своїх цілей;

− він підраховує всю активність і допомагає підтримувати плани тренувань;

включає плани тренувань і поради з різних вправ;

− обладнаний точками кардіотренувань і хвилинами руху для зручності та мотивації;

забезпечує підключення до інших фітнес-додатків і підтримує безліч інтелектуальних пристроїв [8].

HealthifyMe: для активної і обережної людини фітнес-додаток абсолютно необхідний. Здоров'я, втрата ваги, план дієти і лічильник калорій – це універсальний додаток для вашого здорового способу життя в щільному графіку. Він може допомогти, відстежуючи свою вагу, підбираючи акторів для плану тренувань, щоб залишатися у формі і бути здоровим. Ось чому люди вважають його одним з кращих фітнес-додатків для Android. Результати пошуку зображені на рис.1.3.

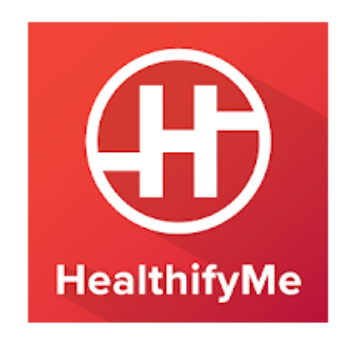

Лічильник калорій, план ⊗вибір редакції дієти, дієтологи, тренери HealthifyMe (лічильник калорій, тренер для схуднення) \*\*\*\*\* Здоров'я та фітнес 138 790 호  $3+$ 

Підтримуються покупки в додатку Х Додаток несумісне з вашим пристроєм.

Д Додати в список бажань

Рисунок 1.3 – Результати пошуку додатку HealthifyMe

Важливі особливості:

включає простий у використанні інтерфейс і персоналізовані параметри для відстеження щоденних калорій;

пропонує здорову їжу з інформацією про харчування і калькулятором калорій;

надає персональний план дієти і калькулятор ІМТ;

надає персоналізованого віртуального дієтолога на основі II від Ria;

HealthifyMe надає ефективні поради та індивідуальні консультації з тренування і досягнень фітнес-цілей;

включає експертну допомогу для тренажерного залу або заняття йогою за запитом [9].

30 Days Fitness Challenge: Workout at Home – це програма, в якій зібрана вся необхідна інформація, щоб отримати бажаний тип статури всього за 30 днів. Вона включає в себе таблицю харчування, відомості про харчування, режими тренувань і плани, а також всі інші необхідні факти. Крім того, цей додаток пропонує перевірений і науковий метод набору інструкцій і рекомендацій по вправам для поліпшення здоров'я та фітнесу, а також для ефективного схуднення. Цей фітнесдодаток добре синхронізовано з Google Fit, тому можна отримати всю статистику щоденного тренування, спалювання калорій, швидкості ходьби і бігу [10]. Результати пошуку зображені на рис.1.4.

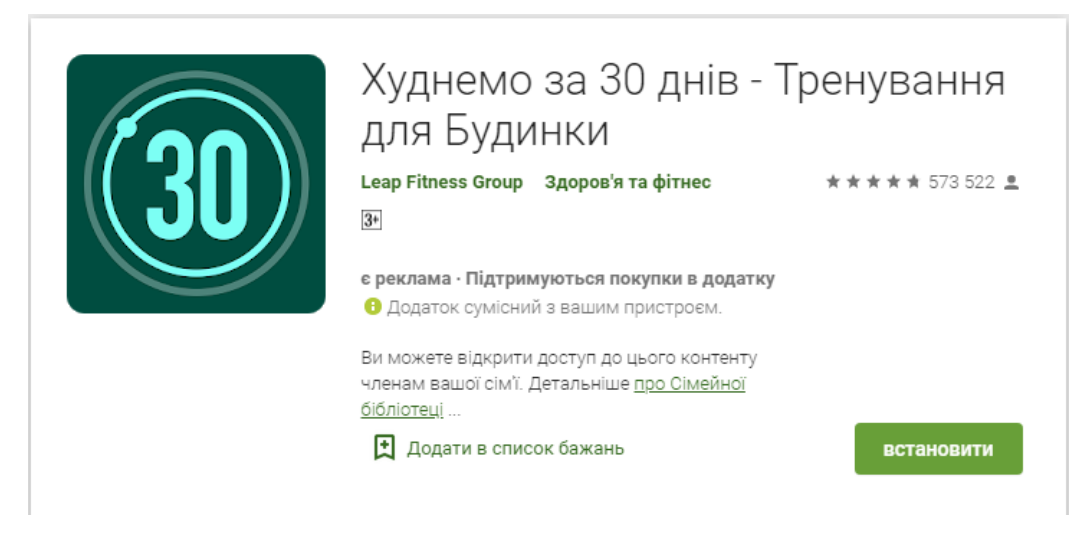

Рисунок 1.4 – Результати пошуку додатку 30 Days Fitness Challenge

### Важливі особливості:

- надає відповідну і ефективну схему харчування і план харчування;
- пропонує щоденні плани тренувань і рекомендації;
- заохочує виконувати щоденне завдання;
- − буде записувати історію прогресу;
- надає безліч відео-інструкцій;
- − обладнаний всіма необхідними фактами, щоб прийти в форму протягом

#### місяця.

8fit Workouts & Meal Planner: цей додаток також  $\epsilon$  одним з кращих фітнесдодатків для Android. Він легкий і дуже простий у використанні. Крім того, функції задовільні, і він буде працювати так само, як особистий фітнес-тренер. Від відстежує калорії до показу правильних тренувань - він зробить все для фізичної форми. Результати пошуку зображені на рис.1.5.

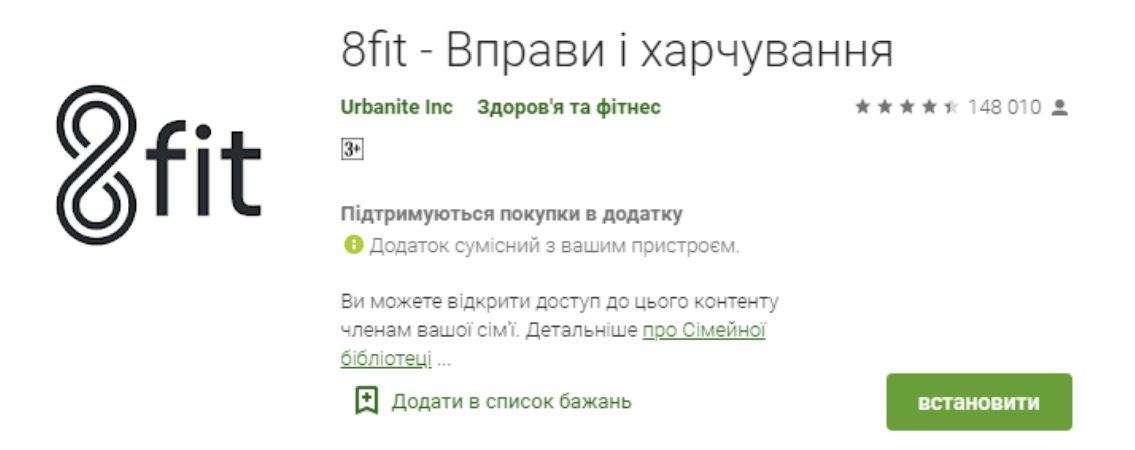

Рисунок  $1.5$  – Результати пошуку додатку 8fit Workouts & Meal Planner

Важливі особливості:

- забезпечує відповідний план харчування;
- він пропонує ефективну програму тренувань;
- − буде вважати калорії і ІМТ;
- − нагадає про тренування;

надає список продуктів, які потрібно їсти, і продуктів, яких слід уникати [11].

BodBot Personal Trainer: одним з кращих фітнес-додатків для Android, яке можна знайти в якості просунутої платформи цифрового персонального тренера і адаптивного планування тренувань. У цьому додатку є кілька функцій [12]. Результати пошуку зображені на рис.1.6.

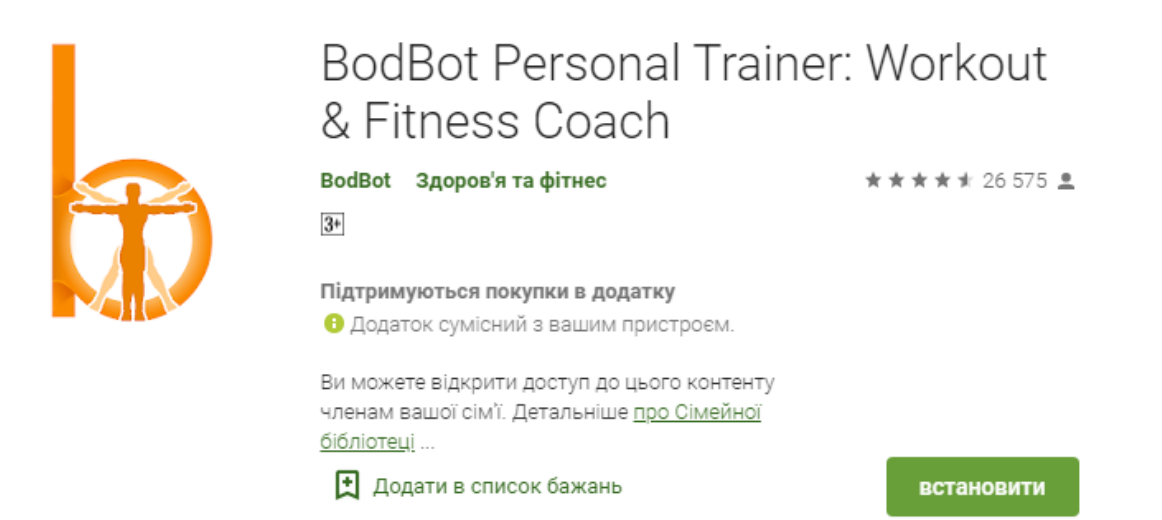

Рисунок 1.6 – Результати пошуку додатку BodBot Personal Trainer

Важливі особливості:

включає функцію адаптації сили для більш продуманого плану тренувань;

дуже простий у використанні персоналізований інтерфейс;

− надає науково обґрунтовані рекомендації для вашої ситуації в реальному часі і підтримує разом з особистими таблицями рекордів;

надає плани і тренування;

включає в себе інтелектуальний планувальник і систему перестановки для тижневого тренування з відсутністю цільової навантаження;

можна використовувати його в тренажерному залі і в домашніх вправах.

Таблиця 1.1 – Порівняння схожих мобільних додатків для фітнес-тренувань

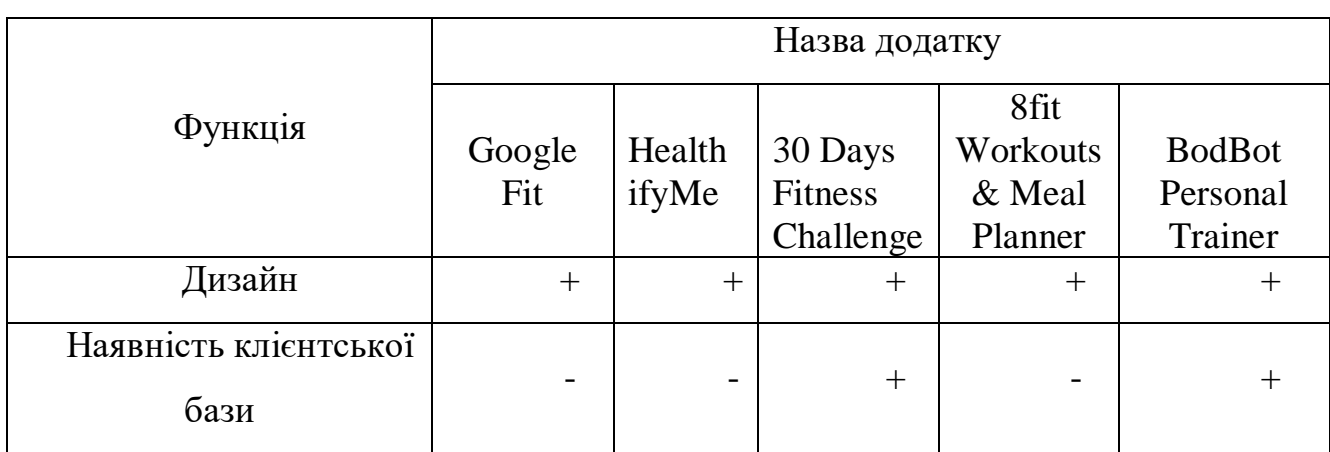

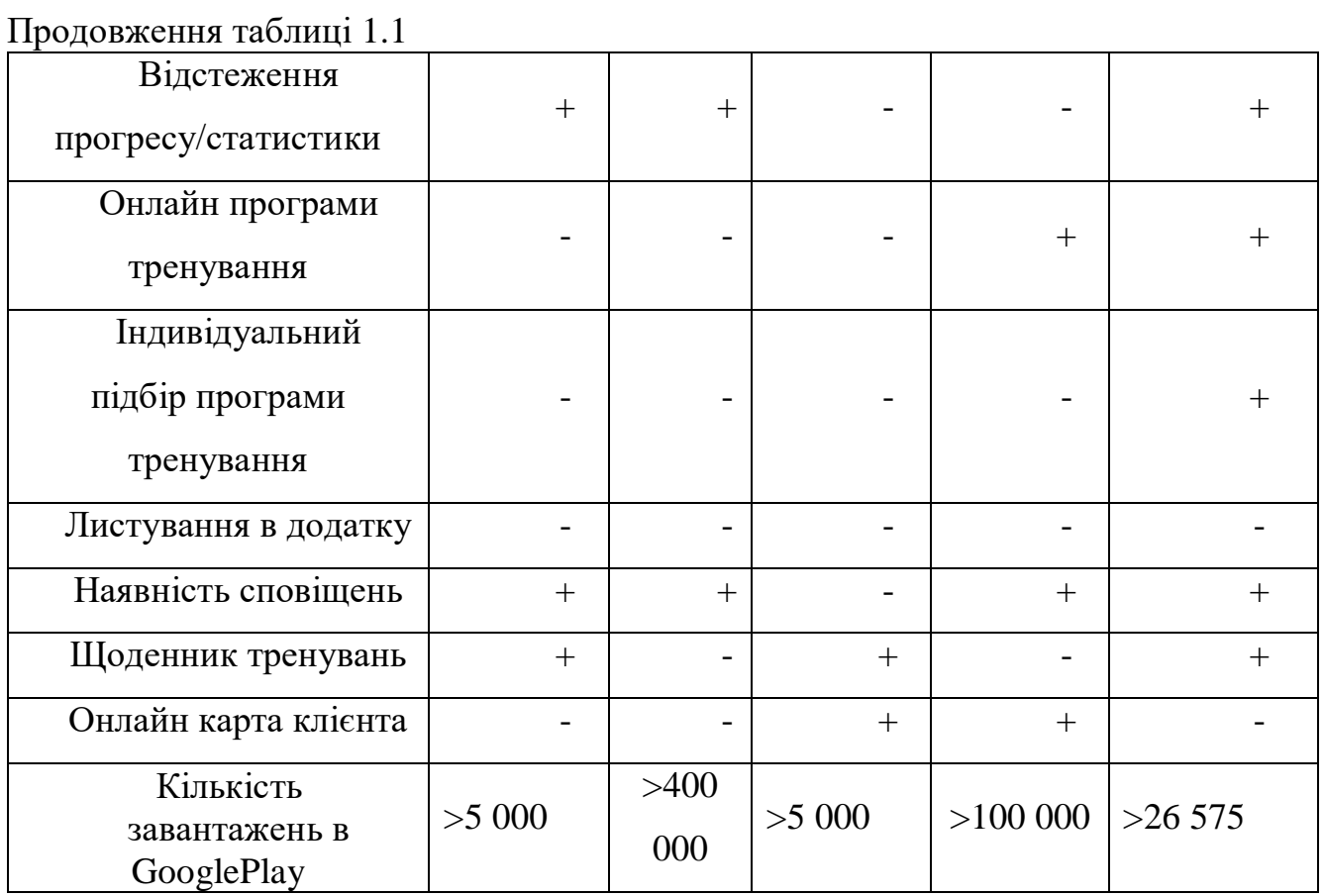

Підбивши підсумки порівняння, представленого у табл. 1.1, очевидно, що жоден з проаналізованих мобільних додатків не має повного набору необхідних функцій, тому раціональним рішенням буде розробити власний мобільний додаток, який буде відповідати необхідним запитам.

#### <span id="page-16-0"></span>**2 ПОСТАНОВКА ЗАДАЧІ ТА МЕТОДИ ДОСЛІДЖЕННЯ**

#### **2.1 Мета та задачі дослідження**

<span id="page-16-1"></span>Головна задача проекту – розроблення мобільного Android додатку не лише для відвідувачів спортивного залу, але і для особистих тренувань вдома, організації розкладу, плану тренувань, плану харчування та комунікації з тренером. Це є дуже актуальним на сьогоднішній день, адже враховуючи пандемію котра надала певні обмеження в відвідуванні, або у самоізоляційних умовах також важко відвідувати певні спортивні заклади. Тому головна мета даного проекту є забезпечення мобільності тренувань, тобто певна альтернативна версія тренувань. Наступним кроком будуть представлені функції, за котрими цей додаток буде корисним та актуальним на сьогоднішній день.

Створення особистого кабінету – це перша функція, яка врахована у фітнеспрограму. Спростити процес створення облікового запису, дозволяючи користувачу подавати свою особисту інформацію, обирати всі зручності, які вони хочуть, і відслідковувати свою фітнес-подорож. Крім того, дозволяючи їм реєструватися не тільки по електронній пошті, а й через облікові записи в соціальних мережах, користувач заощадить час і спростить процес реєстрації.

Ми живемо в епоху соціальних мереж, коли кожен хоче ділитися своїми досягненнями на таких платформах, як Instagram, Facebook. Таким чином, додавання функцій спільного використання соціальних мереж в фітнес-додаток також має бути в даній розробці. Це дозволить користувачам не тільки ділитися своїми цілями і досягненнями зі своєю онлайн-сім'єю, але і розповідати про цей додаток. Таким чином, люди в своїх соціальних мережах познайомляться з додатком, що призведе до впізнаваності бренду.

Інтегруючи різні аспекти, такі як нагороди, значки, індикатор виконання та мотиваційні цитати, таким чином додаток буде більш цікавим та привабливим, адже якщо людина тренуватиметься вдома, то це буде доцільно для підняття особистого спортивного духу.

Підвищення якості тренувань для користувачів, котрі займаються вдома можна виконати за допомогою відео гіда. Це керівництво буде служити інструктором і допоможе користувачам навчитися правильній техніці виконання вправ. Це знизить ризик травм через неправильну позу і простимулює їх завершити тренування, виконавши всі вправи з тренування.

Метою проекту є розробка додатку з базою даних, яка буде зберігати дані про клієнтів, їх особисту статистику, план харчування, а також за допомогою додатку клієнт матиме можливість листування з тренером.

Створений додаток буде мати зручний та зрозумілий інтерфейс, та надасть змогу користувачеві швидко отримати всю необхідну інформацію стосовно його занять. Вимоги до розробки даного додатку діляться на дві частини функціональні а нефункціональні:

Функціональні вимоги до продукту:

зручність в навігації;

актуальність інформації про наявні програми тренувань, та план харчування;

наявність профілю клієнта/тренера;

можливість отримувати та відправляти повідомлення в межах додатку;

− вкладки для зворотного зв'язку/отримання оцінки від клієнта;

можливість «індивідуальних» занять без тренера за допомогою записів тренувань в додатку.

Нефункціональні вимоги:

- продуктивність і масштабованість;
- переносимість та сумісність;
- надійність, доступність, ремонтопридатність;
- − безпека;
- локалізація;
- зручність використання.

Розробка додатку буде здійснюватись мовою програмування Java Script (JS), а також мовою розмітки CSS для операційної системи Android. Велика кількість додатків розробляється мовою програмування JS , так як вона володіє найбільш широким функціоналом в мобільному програмуванні, а також адаптована під фреймворки.

У разі розробки мобільного додатку, програмування даною мовою підтримується фреймворком Ionic framework. Він є типом програмного забезпечення, середовищем розробки. Переваги:

основа всіх мов мобільного програмування, навчання якому спростить подальше вивчення мов;

Недоліки:

− складний в освоєнні.

Таким чином, спроектований продукт буде являти собою повноцінний додаток для відвідувача тренажерного залу з наявною функцією «онлайн-тренер», що є актуальним в умовах карантину [13].

Також було проведено планування робіт проекту, результати якого представлені у додатку А.

#### **2.2 Вибір засобів реалізації**

<span id="page-19-0"></span>Ionic framework – це технологія, що використовується для створення мобільних додатків, що включає в себе набір CSS та JS компонент, за основу якого взято AngularJS, Apache Cordova (рис.2.1) [14].

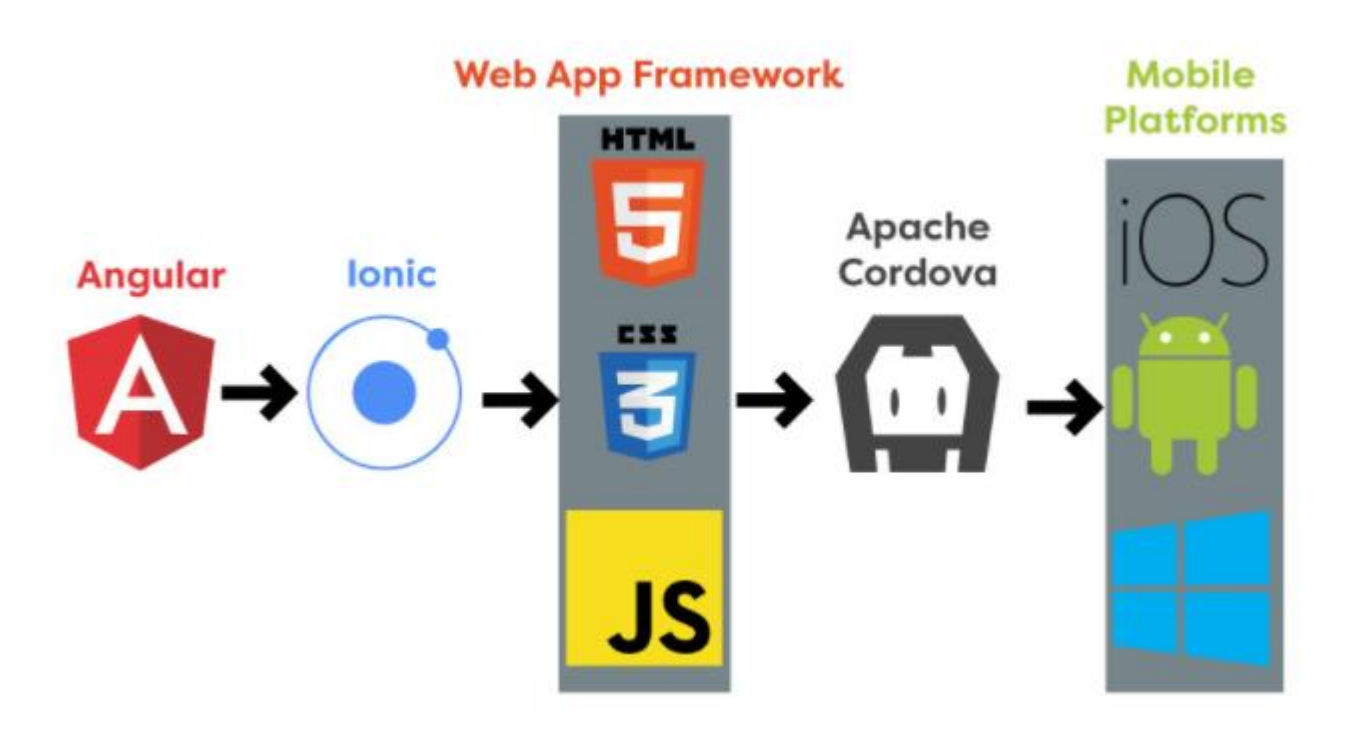

Рисунок 2.1 – Засоби реалізації мобільного додатку

Ionic використовує такі фронт-енд технології, як HTML, CSS, JavaScript, and [Angular](https://angular.io/) для розробки додатків. Використовуючи веб-технології, Ionic допомагає створювати крос-платформенні мобільні додатки з єдиним кодом.

Cordova – це інструмент для побудови мобільного додатку за допомогою вебтехнологій, покладаючись на власні API [15].

Одною з переваг розробки за допомогою Ionic є швидкість розробки. Оскільки він взаємодіє з AngularJS, проект на Ionic можна запускати в браузері і бачити, як буде виглядати додаток під час розробки. Щоб бачити такого роду прев'ю, не обов'язково встановлювати додаток на смартфон.

Основною перевагою розробки мобільних додатків за допомогою SDK Ionic framework є те, що більшість UI-компонентів доступні і прості в використанні – кнопки, картки, поля вводу, списки і т.д. [16].

Для створення бази даних було обрано систему керування базами даних MySQL.

## <span id="page-21-0"></span>**3 ПРОЕКТУВАННЯ МОБІЛЬНОГО ДОДАТКУ СУПРОВОДЖЕННЯ ІНДИВІДУАЛЬНИХ ФІТНЕС –ТРЕНУВАНЬ**

## <span id="page-21-1"></span>**3.1 Структурно-функціональне моделювання процесу тренування в мобільному додатку**

Функціональна модель – це опис системи за допомогою IDEF0. Ця методологія призначена для графічного описання бізнес-процесів і передбачає побудову системи одиничних діаграм-описів фрагментів системи [17].

Контекстну діаграму «Підтримка тренування учня в мобільному додатку» (рис 3.1) було створено в додатку BPWin для опису процесу тренування в мобільному додатку.

Вона складається з процесу, вхідних даних, вихідних даних, механізмів та елементів управління.

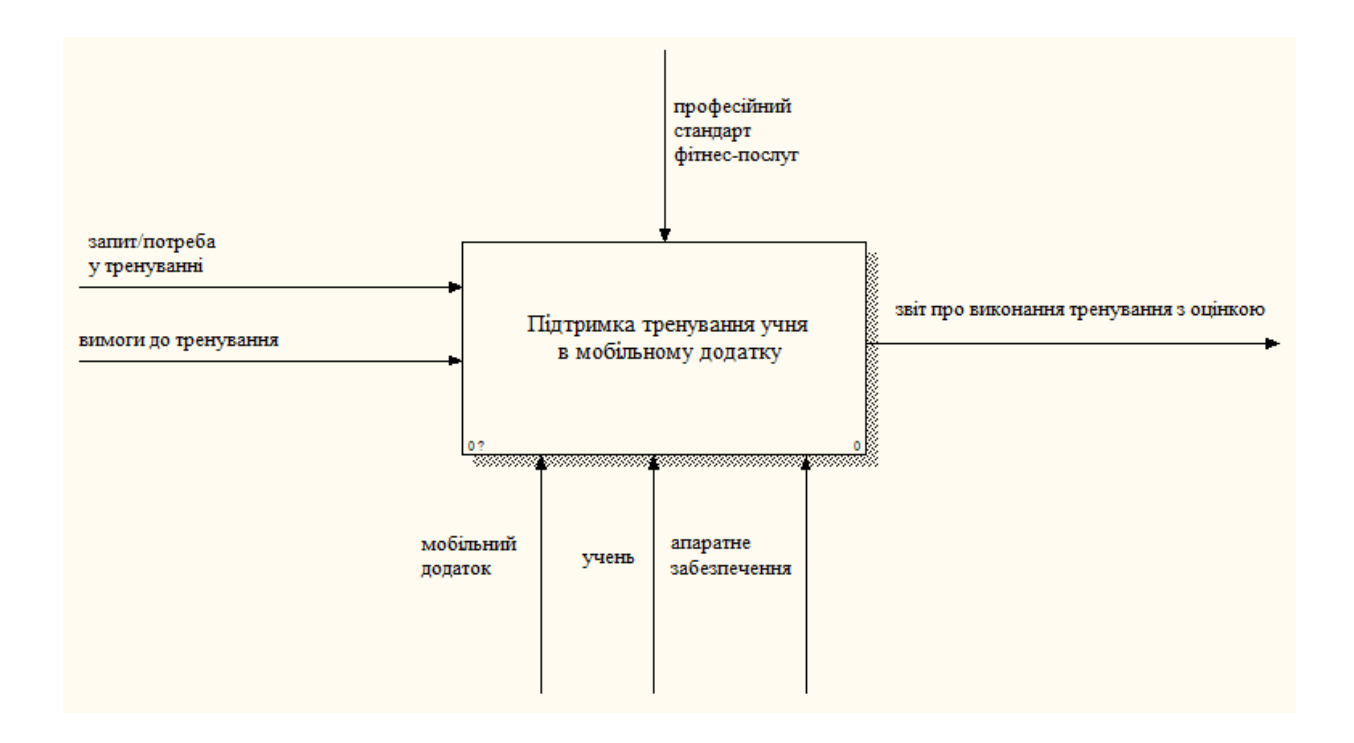

Рисунок 3.1 – Контекстна діаграма «Підтримка тренування учня в мобільному додатку»

Вхідними даними для процесу підтримки тренування є запит/потреба у тренуванні, вимоги до тренування (група м'язів, вид тренування).

Елементом управління є професійний стандарт фітнес-послуг.

Механізмами для функціонування даного процесу є мобільний додаток, учень та апаратне забезпечення.

Вихідними даними є звіт про прийняття виконання тренування з оцінкою.

Для деталізації процесу тренування в мобільному додатку необхідно декомпозувати блок «Підтримка тренування учня в мобільному додатку» на менші, зв'язані між собою блоки.

Даний процес було вирішено декомпозувати на основні етапи:

- − Перегляд наявних варінтів тренування;
- Встановлення параметрів тренування;
- Виконання тренувального процесу;
- − Підтвердження завершення тренування.

Діаграма декомпозиції представлена на рис. 3.2.

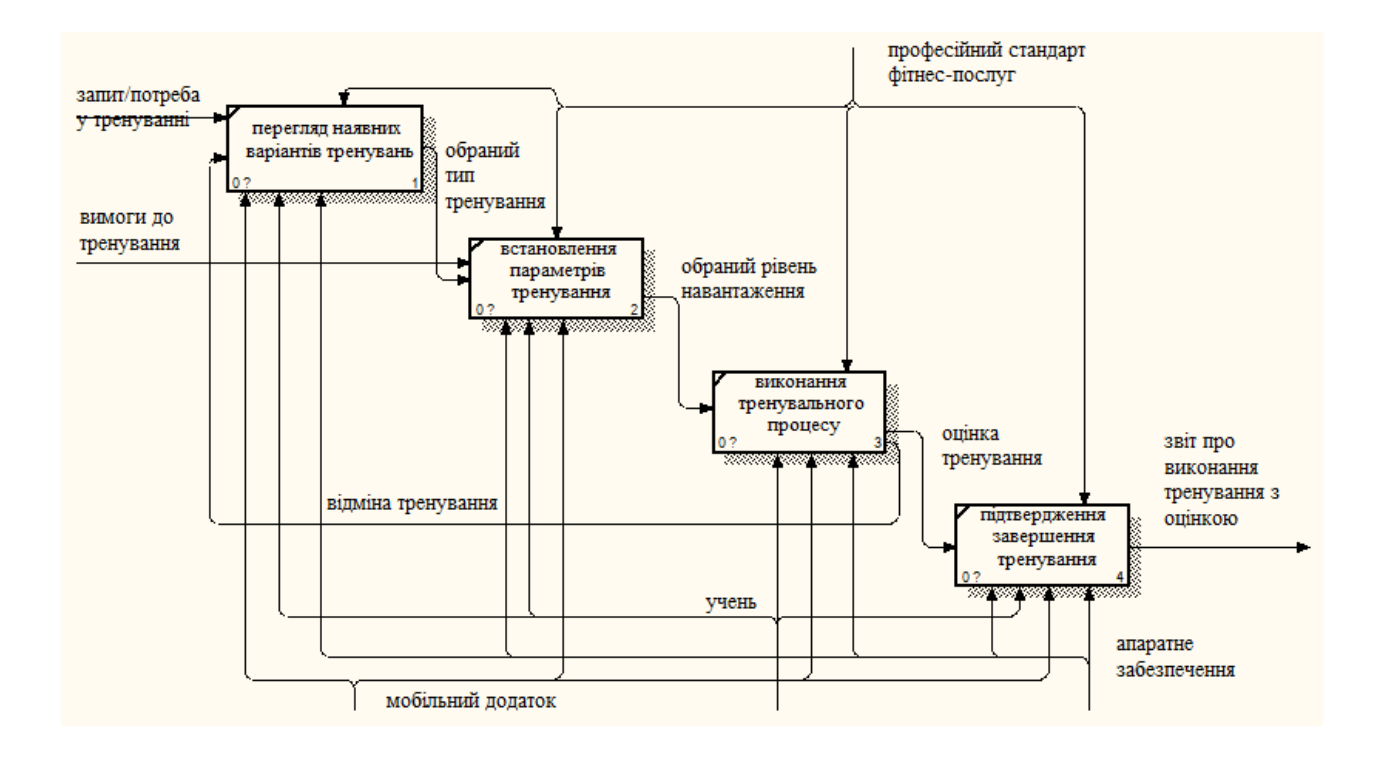

Рисунок 3.2 – Декомпозиція контекстної діаграми

#### **3.2 Моделювання діаграми варіантів використання**

<span id="page-23-0"></span>Для більш чіткого розуміння функціоналу розробленої платформи була розроблена діаграма варіантів використання (Use Case) [18] для мобільного додатку супроводження фітнес-тренувань (рис. 3.3).

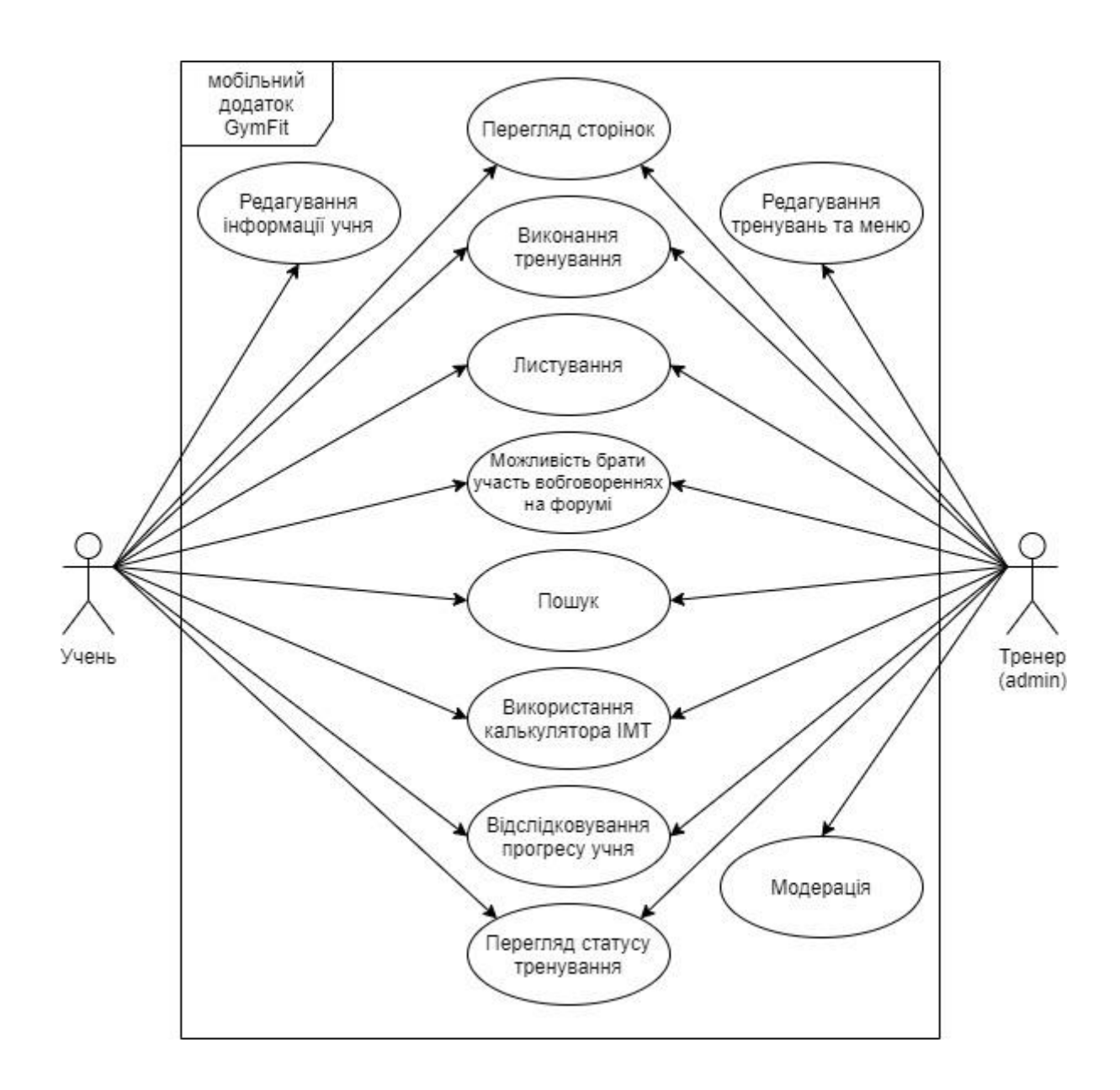

Рисунок 3.3 – Діаграма варіантів використання мобільного додатку супроводження індивідуальних фітнес–тренувань

Це UML-діаграма, яка описує функціональне призначення системи. До її складу входять актори та саме варіанти використання.

Актори:

- − Тренер (адміністратор);
- − Учень.

Варіанти використання:

- − Перегляд сторінок;
- − Редагування інформації учня;
- − Листування;
- − Виконання тренування;
- − Пошук;
- − Можливість брати участь у обговореннях на форумі;
- − Використання калькулятора ІМТ;
- − Відслідковування прогресу учня;
- − Перегляд статусу тренування;
- − Реєстрація;
- − Редагування тренувань та меню;
- − Модерація.

#### **3.3 Проектування моделі бази даних**

<span id="page-25-0"></span>Для функціонування мобільного додатку супровоження індивідуальних фітнес-тренувань було виконане проектування бази даних MySQL (БД) [19, 20]. Розглянемо спроектовану БД, таблиці та їх поля на рис.3.4.

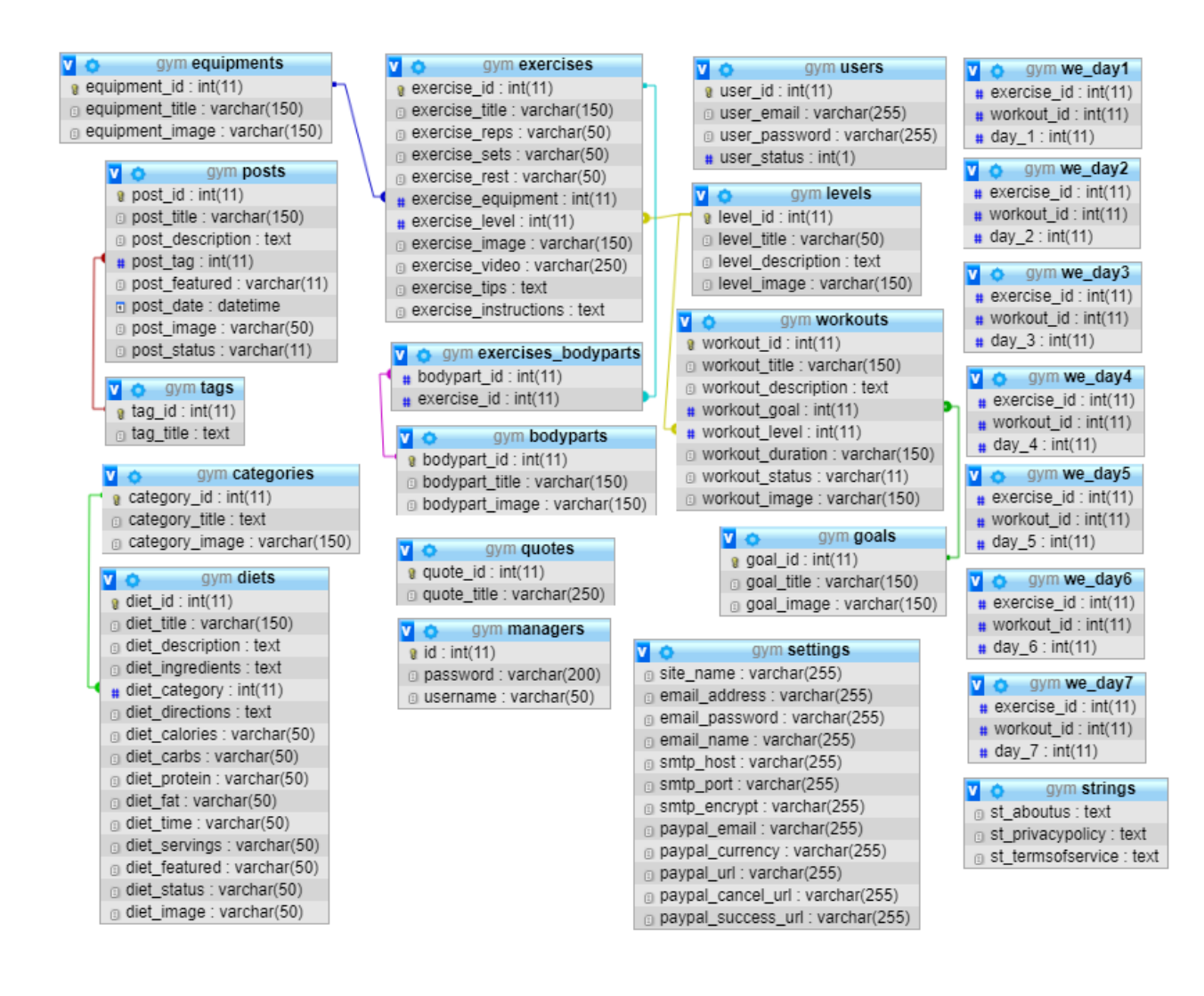

Рисунок 3.4 – Модель бази даних мобільного додатку супроводження фітнес-

тренувань

|        | Таблиця -           | Дія |        |     |   |    |     |   | <b>Рядки</b> ® | Тип           | Зіставлення     | Розмір            | Фрагментовані  |
|--------|---------------------|-----|--------|-----|---|----|-----|---|----------------|---------------|-----------------|-------------------|----------------|
| $\Box$ | bodyparts           | 5.7 | 信      | 嚌   | 摩 | 斣  | ĪŤĪ | × | 8              | <b>InnoDB</b> | utf8 unicode ci | 16 KB             |                |
| U      | categories          |     | 匡      | 圈   | 厦 | 鄞  | ĪĪĪ | × | 10             | <b>InnoDB</b> | utf8 unicode ci | 16 KB             |                |
| $\Box$ | diets               |     | E      | 圈   | 摩 | 斣  | ĪŤ  | × | 15             | <b>InnoDB</b> | utf8 unicode ci | 64 KB             |                |
| U      | equipments          |     | E      | ı∕î | 摩 | 掣  | ĪĪĪ | × | 8              | InnoDB        | utf8 unicode ci | 16 KB             |                |
| O      | exercises           |     | E      | 圈   | 厦 | 斣  | ĪŤ  | × | 19             | <b>InnoDB</b> | utf8 unicode ci | 80 KB             |                |
| U      | exercises_bodyparts | Ý   | E      | 圈   | 厦 | 酬  | ĪŤ  | × | 48             | <b>InnoDB</b> | utf8 unicode ci | <b>48 KB</b>      |                |
| O      | goals               |     | E      | 圈   | 摩 | ¥  | ĪÑ  | × | 4              | InnoDB        | utf8 unicode ci | 16 KB             |                |
| $\Box$ | levels              |     | E      | 圈   | 厬 | 訷  | ĪÑ  | × | 4              | <b>InnoDB</b> | utf8 unicode ci | 16 KB             |                |
| u      | managers            |     | E      | 圈   | 摩 | ₹i | ĪŤĪ | × | 1              | InnoDB        | utf8 unicode ci | 16 KB             |                |
| U      | posts               |     | E      | 圈   | 厦 | 訷  | ĪĪĪ | × | 9.             | InnoDB        | utf8 unicode ci | 32 KB             |                |
| O      | quotes              |     | E      | 匫   | 摩 | 訷  | ĪŤĪ | × | 11             | InnoDB        | utf8 unicode ci | 16 KB             |                |
| o      | settings            |     | E      | 圈   | 厬 | 酬  | ĪŤĪ | × | 1              | <b>InnoDB</b> | utf8 unicode ci | 16 KB             |                |
| $\Box$ | strings             |     | E      | ı∕¶ | 厬 | ¥  | ĪŤĪ | x | 1              | InnoDB        | utf8 unicode ci | 16 KB             |                |
| O      | tags                |     | E      | 圈   | 厦 | 酬  | ĪĪĪ | × | 5.             | <b>InnoDB</b> | utf8 unicode ci | 16 KB             |                |
| O      | users               |     | E      | ı∕î | 摩 | 訷  | ĪĪĪ | × | 1              | InnoDB        | utf8 general ci | 16 KB             |                |
| U      | we day1             |     | E      | 圈   | 厦 | 酬  | ĪĪĪ | × | 63             | <b>InnoDB</b> | utf8 unicode ci | 16 KB             |                |
| $\Box$ | we_day2             |     | E      | 똅   | 厦 | 斣  | ĪŤĪ | × | 4              | <b>InnoDB</b> | utf8 unicode ci | 16 KB             |                |
| O      | we_day3             |     | E      | 噌   | 摩 | 酬  | ĪĪĪ | × | 57             | <b>InnoDB</b> | utf8 unicode ci | 16 KB             |                |
| O      | we_day4             |     | E      | 噌   | 摩 | 斣  | ĪŤĪ | × | 4              | <b>InnoDB</b> | utf8 unicode ci | 16 KB             |                |
| U      | we_day5             |     | E      | 圈   | 厦 | 訷  | ĪĪĪ | × | 58             | <b>InnoDB</b> | utf8_unicode_ci | 16 KB             |                |
| $\Box$ | we day6             |     | E      | 噌   | P | झ  | İΠ  | × | 0              | <b>InnoDB</b> | utf8 unicode ci | 16 KB             |                |
| $\Box$ | we_day7             |     | E      | 噌   | 摩 | 酬  | ĪĪĪ | × | 38             | <b>InnoDB</b> | utf8_unicode_ci | 16 KB             |                |
| □      | workouts            |     | E      | 圈   | 摩 | 斣  | ĪĪĪ | x | 16             | <b>InnoDB</b> | utf8 unicode ci | 48 K <sub>B</sub> |                |
|        | 23 таблиці          |     | Всього |     |   |    |     |   | 385            | <b>InnoDB</b> | utf8_general_ci | 560 KB            | 0 <sub>b</sub> |

Рисунок 3.5 – База даних мобільного додатку

У табл.3.1 наведено назви основних таблиць БД мобільного додатку GymApp та їх призначення.

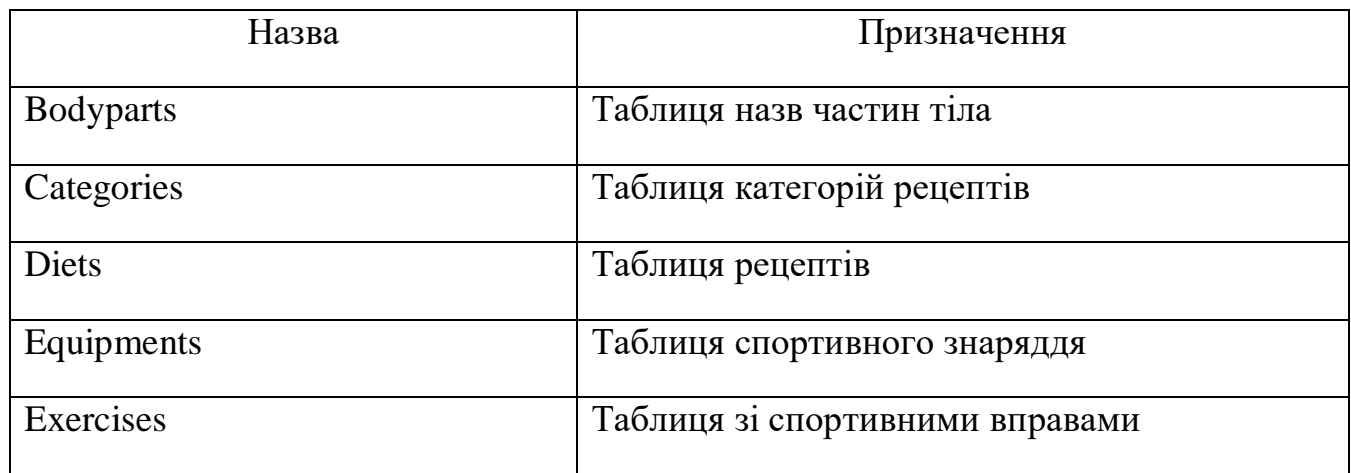

Таблиця 3.1 – База даних GymApp

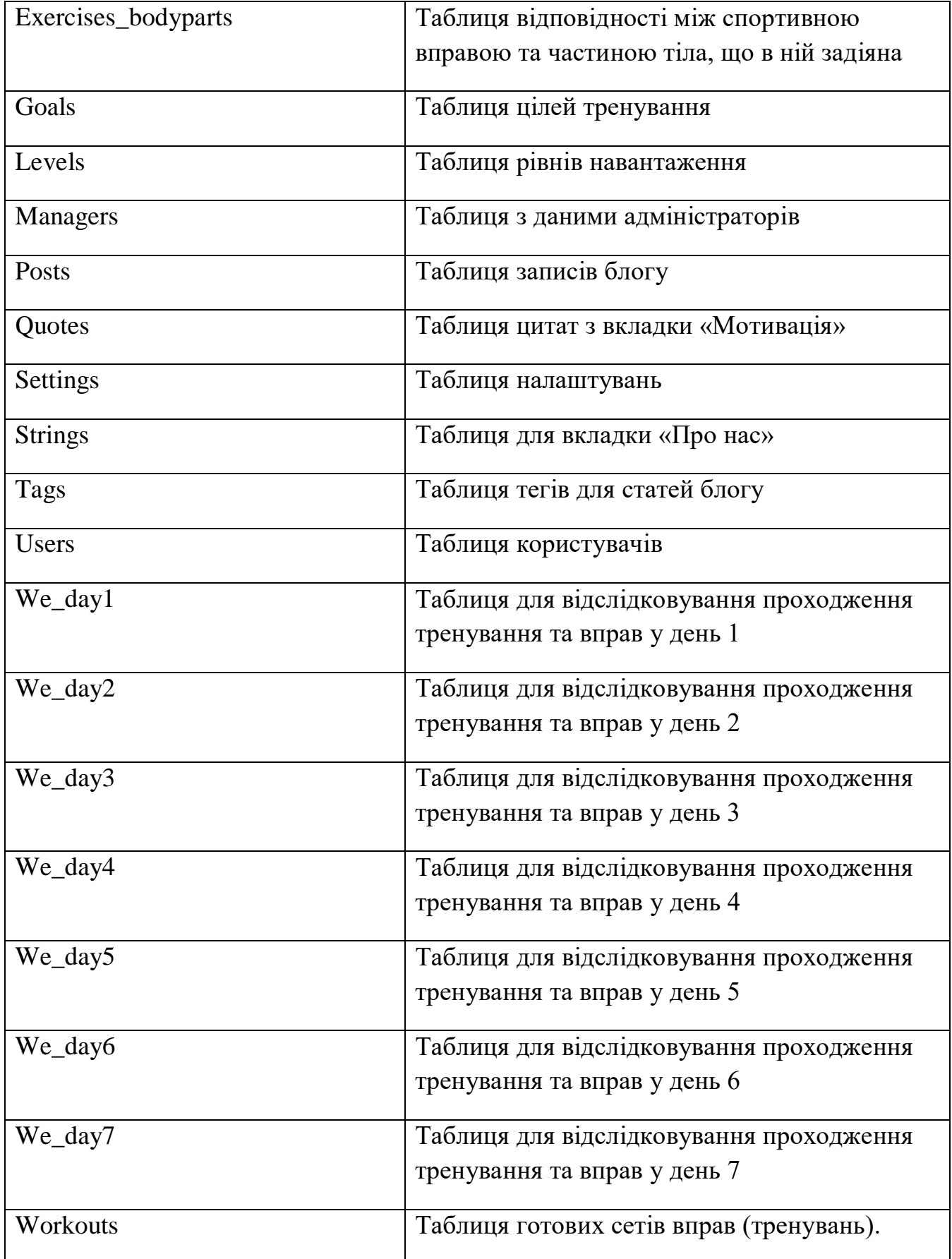

Оскільки база даних нараховує досить велику кількість таблиць, розглянемо лише найголовніші, основні таблиці – таблицю managers (рис.3.6), users (рис.3.7), bodyparts (рис.3.8), equipments (рис.3.9), exercises (3.10), exercises\_bodyparts (рис.3.11).

| FROM `managers`<br><b>SELECT</b>                                                                          |                  |
|----------------------------------------------------------------------------------------------------|------------------|
| Профилирование [Построчное редактирование] [Изменить ] [Анал                                              |                  |
| 25<br>Количество строк:<br>Показать все<br>Поиск в таблице<br>$\checkmark$<br>Фильтровать строки:         | Сортировать по и |
| + Параметры                                                                                               |                  |
| $\leftarrow$ T $\rightarrow$<br><sub>id</sub><br>password<br>▼                                            | username         |
| Удалить № 6 Удалить 1 8c6976e5b5410415bde908bd4dee15dfb167a9c873fc4bb8a8 admin (و Изменить № Копировать ) |                  |
| ⊘Изменить 3 с Копировать ⊙ Удалить 2<br>fhqfqjh                                                           | trainer          |
| ⊘Изменить Тні Копировать ⊙ Удалить 3<br>soadsoad                                                          | coach 2          |
| ⊘Изменить зіё Копировать ● Удалить 4<br>edisokas                                                          | coach 3          |
| ⊘Изменить Панспировать ● Удалить 5<br>coach cjiks                                                         | coach 4          |
| ⊘Изменить Пестопировать ● Удалить 6<br>balakoseros                                                        | coach 5          |
| Сотмеченными: Изменить Пай Копировать<br>⊜ Удалить<br>■Экспорт<br>Отметить все                            |                  |

Рисунок 3.6 – Заповнена таблиця адміністраторів (managers)

| FROM 'users'<br><b>SELECT</b>                                                        |                             |                                                                                        |             |  |  |  |
|--------------------------------------------------------------------------------------|-----------------------------|----------------------------------------------------------------------------------------|-------------|--|--|--|
|                                                                                      |                             | Профилирование [Построчное редактирование] [ Изменить ] [ Анализ SQL запроса ] [ Созда |             |  |  |  |
| $25 \times$<br>Количество строк:<br>Показать все                                     | Фильтровать строки:         | Поиск в таблице<br>Сортировать по индексу:                                             | Ниодного    |  |  |  |
| • Параметры                                                                          |                             |                                                                                        |             |  |  |  |
| $\leftarrow$ T $\rightarrow$<br>user id<br>▼                                         | user email                  | user password                                                                          | user status |  |  |  |
| ● Изменить - Копировать • Удалить                                                    | email@mail.com              | 5994471abb01112afcc18159f6cc74b4f511b99806da59b3ca                                     |             |  |  |  |
| ⊘Изменить Тей Копировать ⊙ Удалить<br>2                                              | solar@mail.com              | edpoisre                                                                               |             |  |  |  |
| ● Изменить - Копировать • Удалить<br>3                                               | mansol@mail.com             | mailoser                                                                               |             |  |  |  |
| ⊘Изменить - Копировать • Удалить<br>$\overline{4}$                                   | palmair@mail.com            | padmaopol                                                                              |             |  |  |  |
| ⊘Изменить Те Копировать ⊙ Удалить<br>5                                               | bondasol@mail.com uifdhugid |                                                                                        |             |  |  |  |
| ≩ё Копировать<br>С отмеченными: Д Изменить<br>⊜ Удалить<br>■ Экспорт<br>Отметить все |                             |                                                                                        |             |  |  |  |

Рисунок 3.7 – Заповнена таблиця користувачів (users)

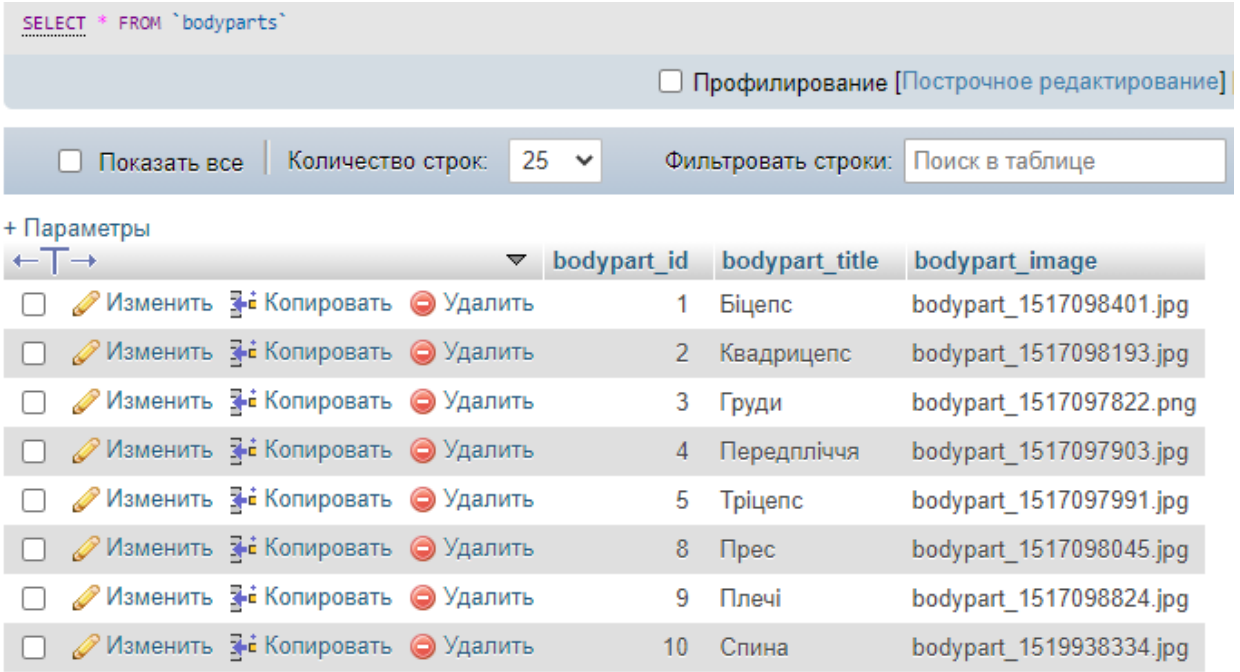

## Рисунок 3.8 – Заповнена таблиця частин тіла (bodyparts)

|                              | $\mathcal Y$ Отображение строк 0 - 7 (8 всего, Запрос занял 0.0002 сек.)                                 |                                          |   |                        |    |                            |                                                |                  |
|------------------------------|----------------------------------------------------------------------------------------------------|------------------------------------------|---|------------------------|----|----------------------------|------------------------------------------------|------------------|
|                              | SELECT * FROM 'equipments'                                                                               |                                          |   |                        |    |                            |                                                |                  |
|                              |                                                                                                    |                                          |   |                        |    |                            | Профилирование [Построчное редактирование] [Из |                  |
|                              | 25<br>Количество строк:<br>Поиск в таблице<br>Cor<br>Показать все<br>Фильтровать строки:<br>$\checkmark$ |                                          |   |                        |    |                            |                                                |                  |
| $\leftarrow$ 1 $\rightarrow$ | + Параметры                                                                                              |                                          | ▼ | equipment id           |    | equipment title            | equipment_image                                |                  |
|                              |                                                                                                    | Изменить з ё Копировать ● Удалить        |   |                        |    | Гантелі                    | equipment_1572739480.png                       |                  |
|                              |                                                                                                    | ⊘Изменить Тей Копировать ⊙ Удалить       |   |                        | 2. | Штанга                     | equipment 1572739504.png                       |                  |
|                              |                                                                                                    | ⊘ Изменить 3- с Копировать ⊙ Удалить     |   |                        | 3  | Гирі                       | equipment 1572739428.png                       |                  |
|                              |                                                                                                    | ⊘Изменить Тей Копировать ⊙ Удалить       |   |                        | 4  | Без обладнання             | equipment_1572739444.png                       |                  |
|                              |                                                                                                    | ⊘Изменить <b>3-</b> Копировать ● Удалить |   |                        | 5  | Турнік                     | equipment_1572740143.png                       |                  |
|                              |                                                                                                    | ⊘Изменить зіё Копировать ⊙ Удалить       |   |                        | 6. | Набивний м'яч              | equipment 1572740201.png                       |                  |
|                              |                                                                                                    | ⊘Изменить 3- Копировать ⊙ Удалить        |   |                        |    | Велотренажер               | equipment 1572739262.png                       |                  |
|                              |                                                                                                    | ⊘Изменить Тонировать ⊙ Удалить           |   |                        | 8. | Скакалка                   | equipment_1572742716.png                       |                  |
|                              |                                                                                                    | Отметить все                             |   | Сотмеченными: Изменить |    | <mark>≩ё</mark> Копировать | ⊜ Удалить                                      | <b>B</b> Экспорт |

Рисунок 3.9 – Заповнена таблиця спортивного знаряддя (equipments)

| FROM 'exercises' ORDER BY 'exercises'.'exercise id' DESC<br><b>SELECT</b> |             |                                        |             |                                     |                |          |                |                         |                                      |                       |                                                                                                    |
|---------------------------------------------------------------------------|-------------|----------------------------------------|-------------|-------------------------------------|----------------|----------|----------------|-------------------------|--------------------------------------|-----------------------|----------------------------------------------------------------------------------------------------|
|                                                                           |             |                                        |             |                                     |                |          |                |                         |                                      |                       | □ Профилирование [Построчное редактирование] [ Изменить ] [ Анализ SQL запроса ] [ Создать РНР-код ] [ Обновить] |
| □ Показать все<br>Восстановить порядок столбцов                           |             | $25 \times$<br>Количество строк:       |             | Фильтровать строки: Поиск в таблице |                |          |                | Сортировать по индексу: | Ниодного                             |                       | $\checkmark$                                                                                                    |
| + Параметры                                                               |             |                                        |             |                                     |                |          |                |                         |                                      |                       |                                                                                                    |
| $\overline{\mathbf{v}}$<br>$\leftarrow$ T $\rightarrow$                   | exercise_id | exercise_title                         | exercise re | exercise                            | exercise       | exercise | exercise equ   | exercise_image          | exercise video                       | exercise <sub>1</sub> | exercise_instructions                                                                                            |
| ■ Изменить 3- Копировать ● Удалить                                        | 20          | Випади з набивним м'ячеи               | 12          | 4                                   |                | 1 Min    | 6 <sup>1</sup> | exercise 15199          | https://yourvideol                   |                       | <sub>0</sub>  <br><li>Встаньте прямо.<br/>поставивши ноги разом.<br/><b>M</b></li>                               |
| ■ Удалить № Копировать ● Удалить                                          | 19          | Зворотні віджимання                    | 15          |                                     |                | 45 Sec   |                | exercise_15199          | https://yourvideol                   |                       | <ol><br/><li <br="" id="tw-target-text">class="tw-data-text</li></ol>                                            |
| □ / Изменить 3- Копировать ● Удалить                                      | 18          | Тяга штанги                            | 10          | 4                                   | $\overline{3}$ | 1 Min    | $\overline{2}$ | exercise_15199          | https://www.musc                     |                       | <nl><br/><li>Розставте ноги на<br/>ширині плечей і станьт</li></nl>                                              |
| ■ Удалить № Копировать ● Удалить                                          |             | Статична складка на 90<br>градусів     | 12          |                                     |                | 45 Sec   |                | exercise_15199          | https://yourvideol                   |                       | <nl><br/><li <br="" id="tw-target-text">class="tw-data-text</li></nl>                                            |
| ■ Удалить 3- Копировать ● Удалить                                         | 16          | Розтяжка квадрицепсу                   | 12          | 3                                   |                | 1 Min    | $\overline{4}$ | exercise_15199          | https://yourvideol                   |                       |                                                                                                    |
| ■ Удалить за Копировать ● Удалить                                         | 15          | Віджимання на одній руці на<br>медболі | g           |                                     |                | 45 Sec   | $6\phantom{.}$ | exercise_15199          | https://www.youtu<br>v=wfu8lwPHisU   |                       | У положенні віджимання<br>покладіть одну руку на<br>кулю                                                         |
| ■ Удалить 3- Копировать ● Удалить                                         | 14          | Бокові скручування з ударом            | 10          | 4                                   |                | 1 Min    | $\overline{4}$ | exercise_15199          | https://yourvideol                   |                       | Ляжте на спину, зігнувши<br>коліна, а ступні ляжте на                                                            |
| <b>ДАР Изменить 7-е Копировать ● Удалить</b>                              | 13.         | Вправа на трицепс зі штангою 12        |             |                                     |                | 1 Min    | $\mathcal{P}$  | exercise_15199          | https://www.muso<br>Активация Window |                       | Встаньте, розставивши<br>ноги на ширині плечей.<br>$\subset$ 3 легк                                              |

Рисунок 3.10 – Заповнена таблиця спортивних вправ (exercises)

Таблиця спортивних вправ зберігає інформацію про вправи, кількість повторень, час виконання вправи, інструкції до виконання та інше (табл. 3.2).

Таблиця 3.2 – опис полів таблиці спортивних вправ (exercises)

| Назва поля            | Призначення поля                       |
|-----------------------|----------------------------------------|
| Exercise id           | Ідентифікатор вправи                   |
| Exercise_title        | Назва вправи                           |
| Exercise_reps         | Кількість повторень вправи             |
| Exercise_sets         | Ідентифікатор тренування, до якого     |
|                       | належить вправа                        |
| Exercise_level        | Ідентифікатор рівня навантаження       |
| Exercise_rest         | Час відпочинку                         |
| Exercise_equipment    | Ідентифікатор спортивного спорядження, |
|                       | необхідного для виконання вправи       |
| Exercise_image        | Зображення                             |
| Exercise_video        | Відео демонстрації вправи              |
| Exercise_tips         | Підказки до виконання вправи           |
| Exercise instructions | Інструкції до виконання вправи         |

|                     | SELECT * FROM 'exercises_bodyparts' |
|---------------------|-------------------------------------|
|                     |                                     |
| $1 \vee$            | I<br>Показат<br>∩<br>≫              |
| + Параметры         |                                     |
| bodypart_id         | exercise_id                         |
| 9                   | 3                                   |
| 8                   | 3                                   |
| 2                   | 4                                   |
| $\overline{c}$      | 5                                   |
| 8                   | 6                                   |
| $\overline{2}$      | 6                                   |
| 1                   | 6                                   |
| 1                   | $\overline{7}$                      |
| 10                  | 10                                  |
| 9                   | 10                                  |
| 8<br>$\overline{c}$ | 10<br>11                            |
| 9                   | 13                                  |
| 5                   | 13                                  |
| 3                   | 12                                  |
| 5                   | 12                                  |
| 9                   | 12                                  |
| 10                  | 12                                  |
| 10                  | 14                                  |
| 9                   | 14                                  |
| 8                   | 14                                  |
| 1                   | 15                                  |
| 5                   | 15                                  |
| 9                   | 15                                  |
| 8                   | 2                                   |
|                     |                                     |

Рисунок 3.11 – Заповнена таблиця відповідності між спортивною вправою та частиною тіла, що в ній задіяна (exercises\_bodyparts)

# <span id="page-32-0"></span>**4 РОЗРОБКА МОБІЛЬНОГО ДОДАТКУ СУПРОВОДЖЕННЯ ІНДИВІДУАЛЬНИХ ФІТНЕС –ТРЕНУВАНЬ**

### **4.1 Структура мобільного додатку**

<span id="page-32-1"></span>Перед етапом розробки було створено два шаблони розмітки сторінок додатку: шаблон головної сторінки та основний шаблон решти сторінок (рис.4.1).

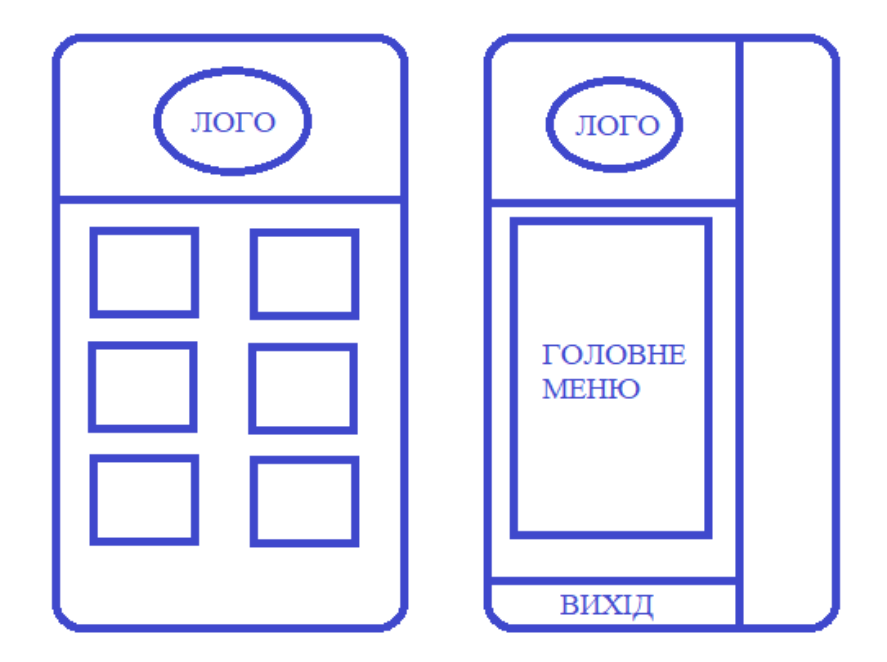

Рисунок 4.1 – Шаблони розмітки сторінок додатку GymApp

До складу додатку входить певна кількість сторінок, структурна схема між якими показана на рис.4.2. Структурна схема зображує специфіку мобільного додатку, що розробляється.

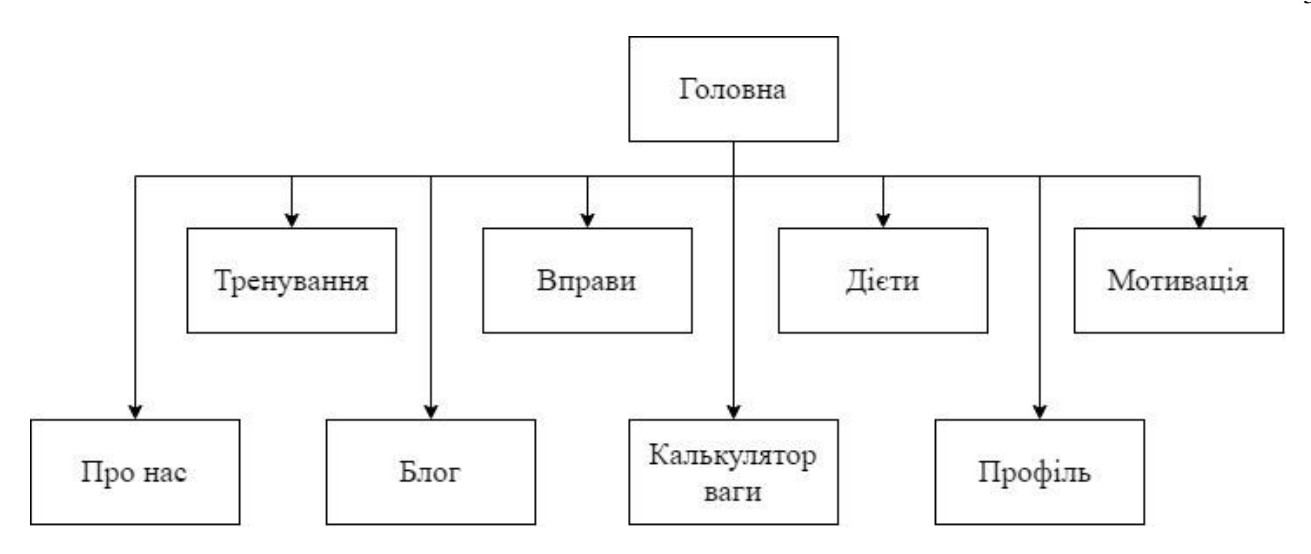

Рисунок 4.2 – Структурна схема навігації між сторінками мобільного додатку

#### **4.2 Розробка мобільного додатку**

<span id="page-33-0"></span>Для розробки мобільного додатку було використано Ionic Framework, що має вбудовану бібліотеку стандартних елементів, які можна використовувати при розробці. За замовчуванням вони змінюються за допомогою CSS.так, щоб виглядати нативними на Android [21].

Також в Ionic є велика кількість плагінів. У табл.4.1 наведено ті з них, що використовувались при розробці проекту [22].

| Назва плагіну          | $O$ <sub>II</sub> $C$     | Призначення в даному  |
|------------------------|---------------------------|-----------------------|
|                        |                           | додатку               |
| Cordova-plugin-admob-  | Плагін, що виключає       | Відсутність реклами в |
| free                   | рекдламу в додатку        | додатку               |
| Cordova-plugin-screen- | Плагін Cordova для        | Дозволяє альбомну та  |
| orientation            | загального встановлення / | книжну орієнтацію     |
|                        | блокування орієнтації     | екрану                |
|                        | екрана                    |                       |

Таблиця 4.1 – Призначення плагінів Ionic

# Продовження таблиці 4.1

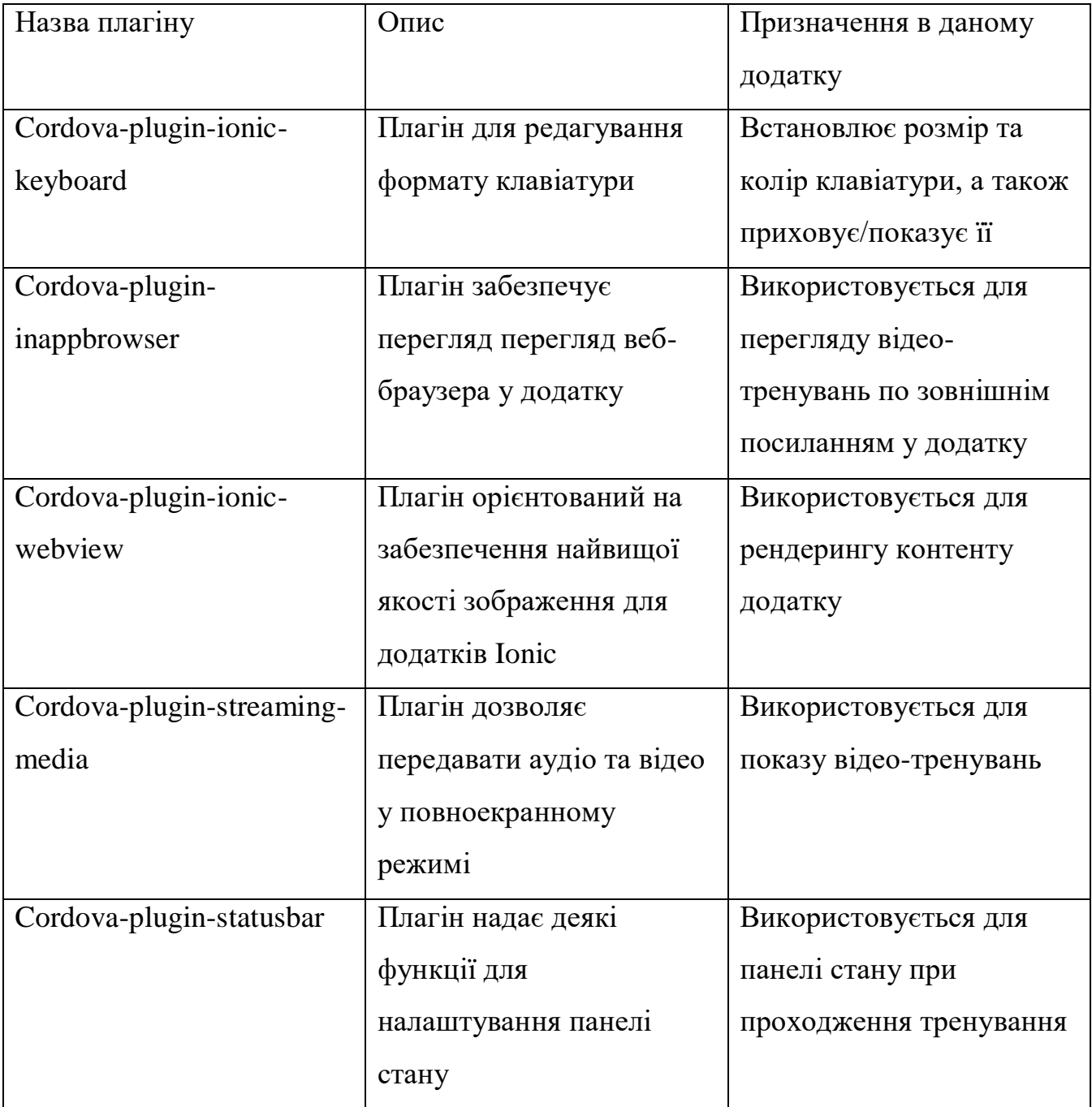

# <span id="page-35-0"></span>**4.3 Робота з мобільним додатком супроводження індивідуальних фітнес-тренувань**

На головній сторінці зображені вкладки «тренування», «вправи», «дієти», «блог», «калькулятор ваги», «мотивація» (рис.4.3).

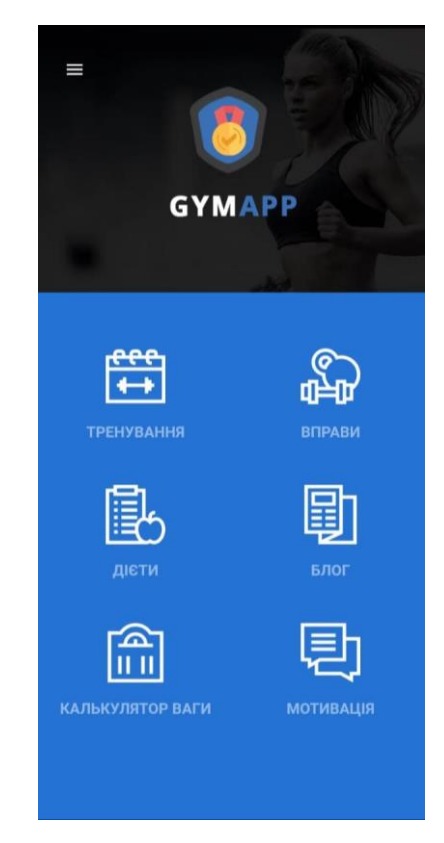

Рисунок 4.3 – Головна сторінка додатку GymApp

На сторінці з головним меню знаходяться вкладки «тренування», «вправи», «дієти», «блог», «мотивація», «калькулятор ваги», «профіль», «про нас» та «вихід» (рис.4.4).

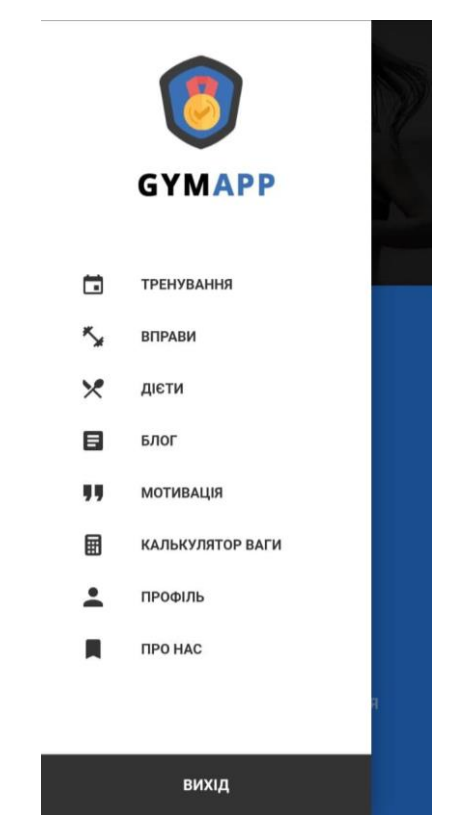

Рисунок 4.4 – Головне меню додатку GymApp

Сторінка «Тренування» (рис. 4.5) містить переходи на сторінки «Цілі» та «Рівні».

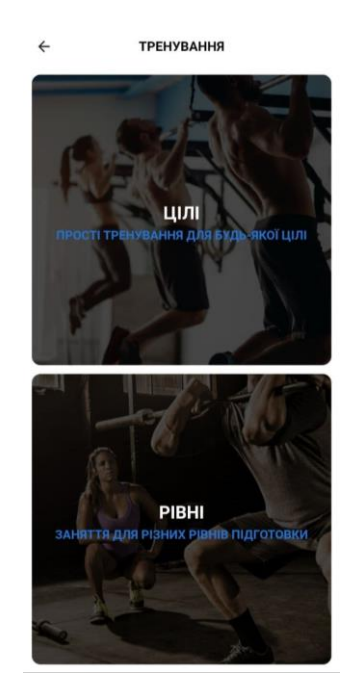

Рисунок 4.5 – Вкладка «Тренування» додатку GymApp

Користувач має змогу вибрати прості тренування для будь-якої цілі, як зкидання жиру, нарощування м'язів, трансформація або сила (рис. 4.6).

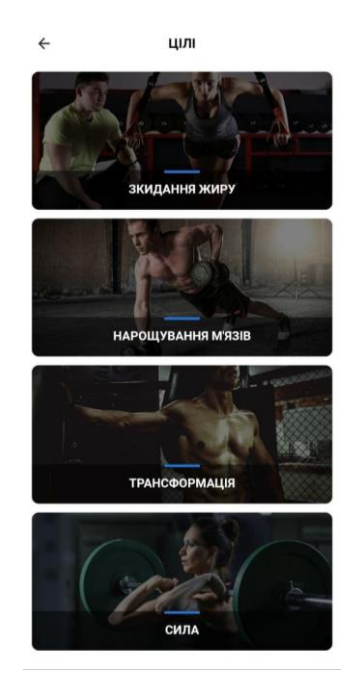

Рисунок 4.6 – Вкладка «Цілі» додатку GymApp

Додаток має рівні навантаження на вибір: початківець, середній, просунутий, професіонал (рис. 4.7).

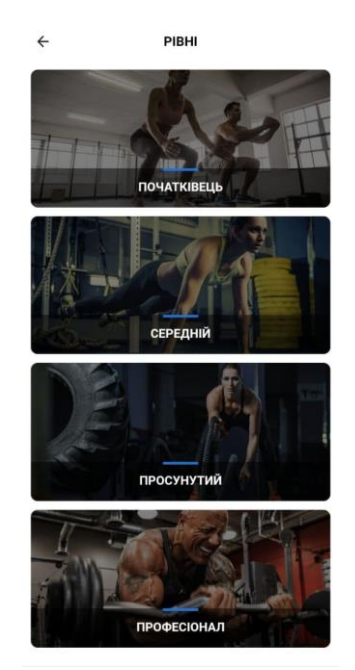

Рисунок 4.7 – Вкладка «Рівні» додатку GymApp

Сторінка «Вправи» містить категорії «Вибір частини тіла» та «Обладнання» (рис. 4.8).

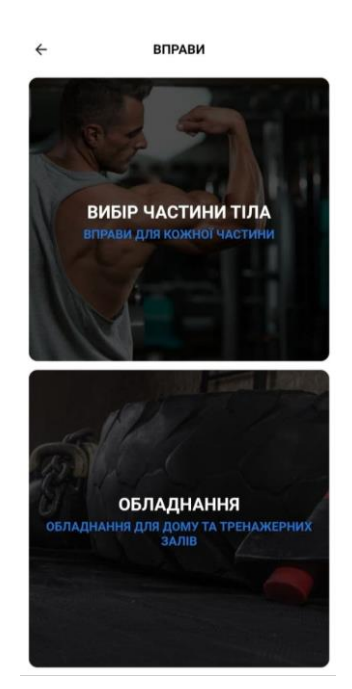

Рисунок 4.8 – Вкладка «Вправи» додатку GymApp

При переході на сторінку «Вибір частини тіла» (рис. 4.9), користувач обирає групу м'язів, яка буде задіяна при виконанні вправи. Також існує класифікація вправ за обладнанням, що використовується (рис. 4.10).

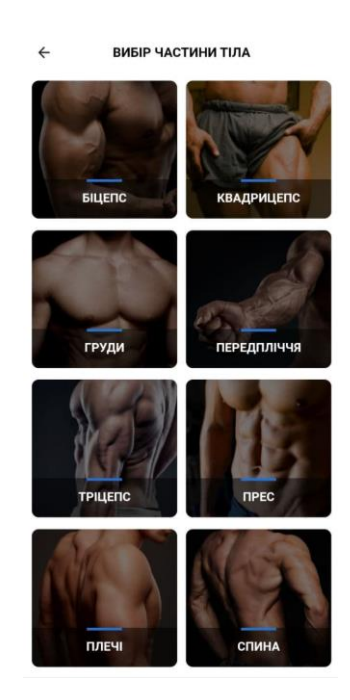

Рисунок 4.9 – Вкладка «Вибір частини тіла» додатку GymApp

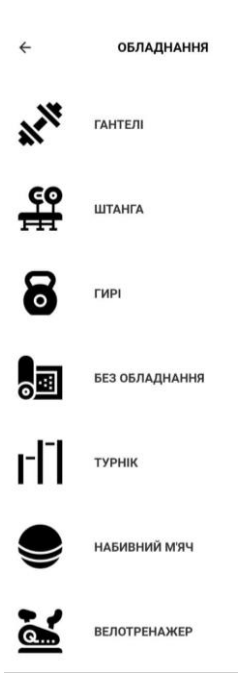

Рисунок 4.10 – Вкладка «Обладнання» додатку GymApp

Сторінка «Дієти» (рис. 4.11) містить рецепти страв, що розподілені за категоріями: зкидання жиру, нарощування м'язів, вегетаріанські, протеїнові коктейлі (рис. 4.12), без цукру, без глютену, закуски, салати, для діабетиків та низький рівень холестерину.

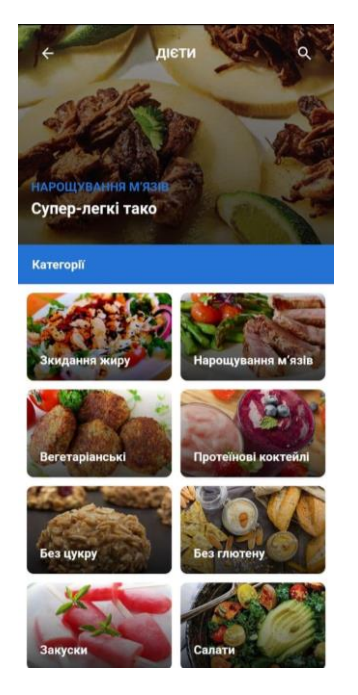

Рисунок 4.11 – Вкладка «Дієти» додатку GymApp

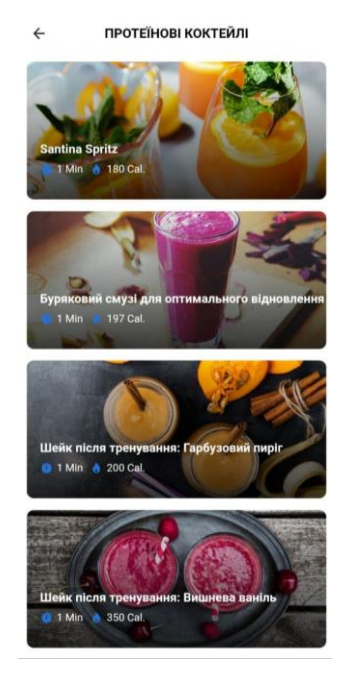

Рисунок 4.12 – Вкладка «Протеїнові коктейлі» додатку GymApp

На рис. 4.13-4.15 зображено процес та результат роботи калькулятора ІМТ у додатку.

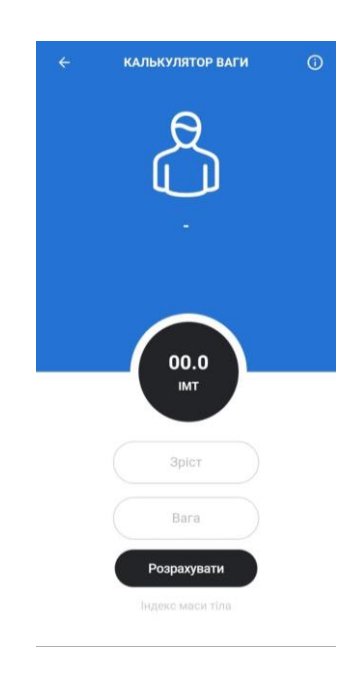

Рисунок 4.13 – Вкладка «Калькулятор ваги» додатку GymApp

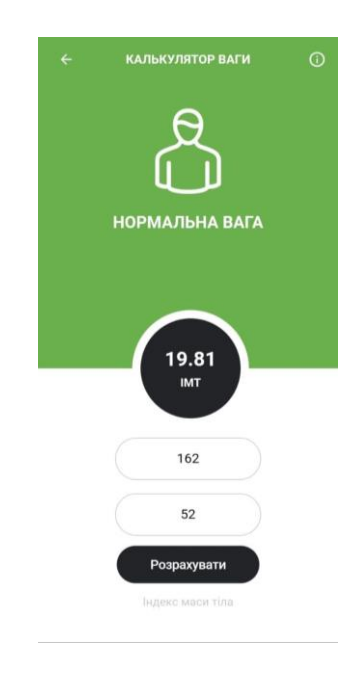

Рисунок 4.14 – Результат роботи калькулятора ваги додатку GymApp

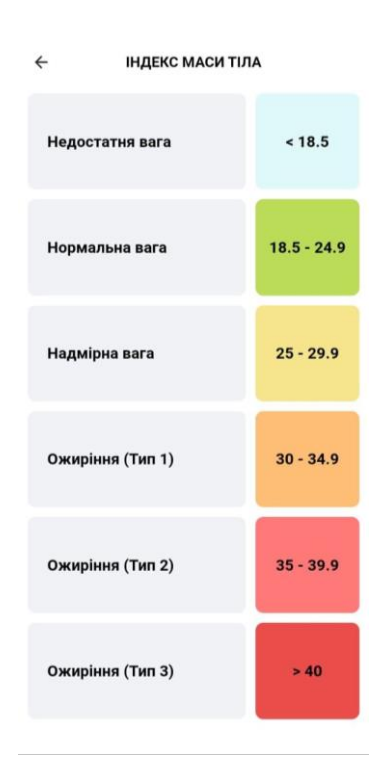

Рисунок 4.15 – Вкладка «Довідка» калькулятора ваги додатку GymApp

На сторінці «Мотивація» (рис. 4.16) є випадковим чином спливаючі цитати, пов'язані зі спортом, що мають мотивувати користувача до занять спортом.

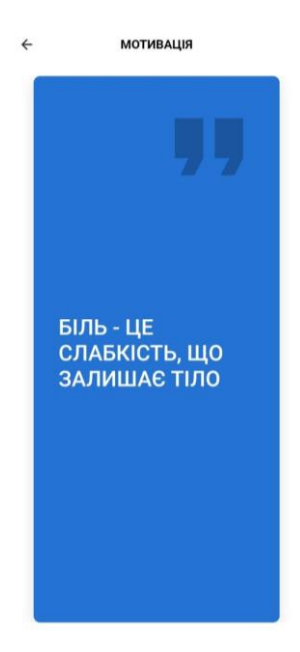

Рисунок 4.16 – Вкладка «Мотивація» додатку GymApp

Сторінка «Профіль користувача» (рис. 4.17) містить інформацію про користувача додатку та поле «Обрані». Наприклад, користувач додає у «Обрані» тренування на біцепс, арахісово-бананові млинці та гарбузовий смузі (рис. 4.18- 4.19).

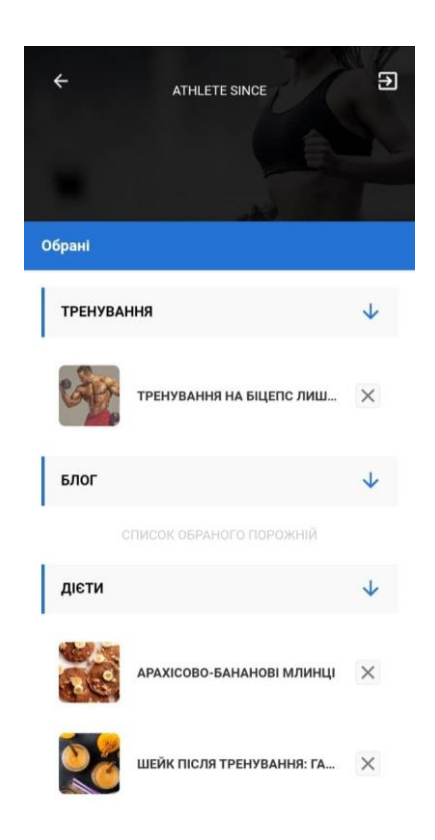

Рисунок 4.17 – Вкладка «Профіль користувача» додатку GymApp

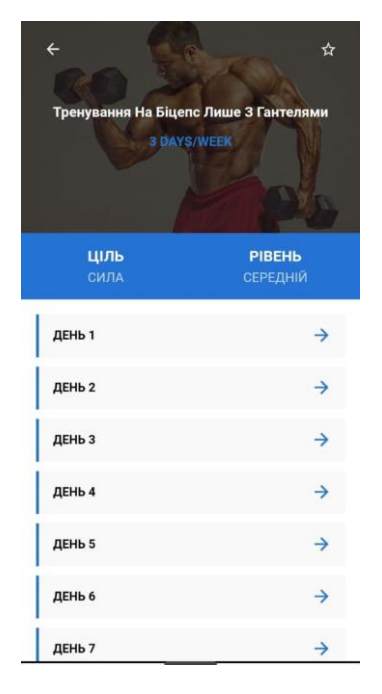

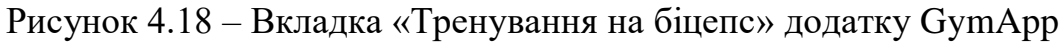

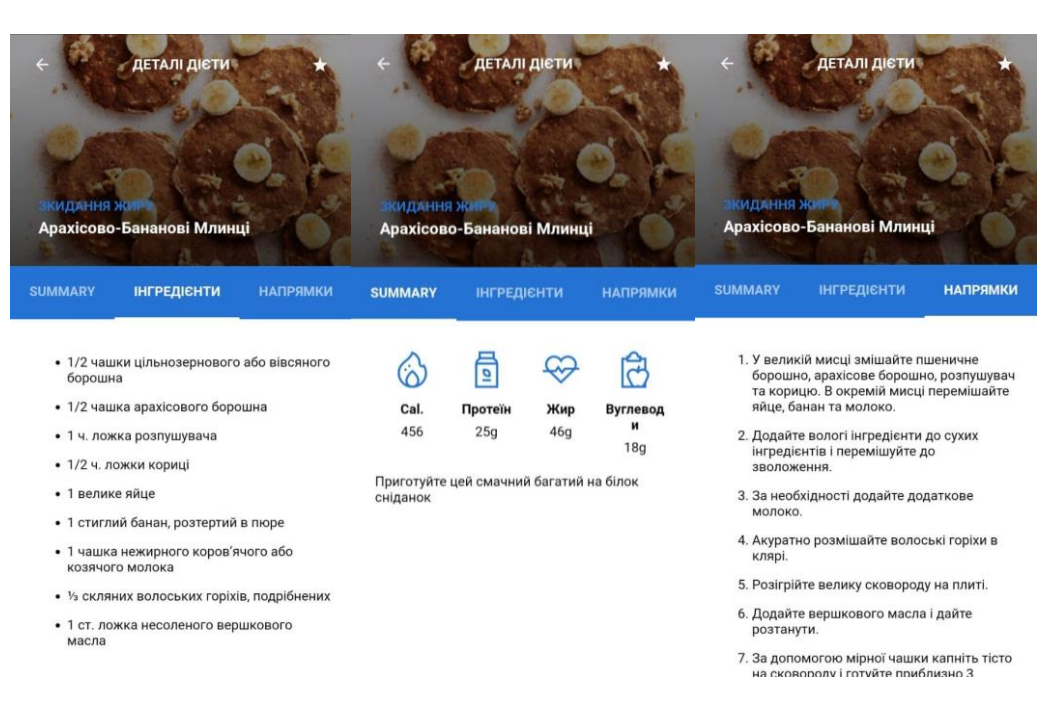

Рисунок 4.19 – Вкладка «Деталі дієти» додатку GymApp

#### **ВИСНОВКИ**

<span id="page-44-0"></span>Під час виконання кваліфікаційної роботи магістра було проведено аналіз предметної області та сформовано вимоги до мобільного додатку супроводження індивідуальних фітнес-тренувань.

Був проаналізований ринок мобільних додатків, пов'язаних зі спортивними тренуваннями, а також проведений огляд існуючих мобільних додатків для фітнестренувань. Саме це і довело, що проблема відсутності необхідного для спортсменів регіонального мобільного додатку є актуальною.

Для мобільного Android додатку з базою даних були обрані засоби реалізації.

Після проектування додатку з клієнтською частиною та наповнення бази даних він був реалізований та протестований. Саме це стало заключним етапом.

У мобільному додатку реалізовано функцї авторизації, підбору необхідного тренування/плану харчування за кількома параметрами та збереження його у «Обрані», а також функція листування між тренером та учнем та надсилання фідбеку по пройденому тренуванню.

Розроблений мобільний додаток буде використовуватися для надання користувачу можливості проведення персональних спортивних занять як вдома, так і в тренажерному залі, відстеження розкладу та фіксації власного прогресу у рамках додатку.

### **СПИСОК ВИКОРИСТАНОЇ ЛІТЕРАТУРИ**

<span id="page-45-0"></span>1. Mobile Applications for Training Plan Using Android Devices: A Systematic Review and a Taxonomy Proposal – [Електронний ресурс]. – Режим доступу:https://www.researchgate.net/publication/342641112\_Mobile\_Applications\_for \_Training\_Plan\_Using\_Android\_Devices\_A\_Systematic\_Review\_and\_a\_Taxonomy\_ Proposal

2. Health-Tech-Mobile – [Електронний ресурс]. – Режим доступу: <http://analytics.dkv.global/data/pdf/Health-Tech-Mobile-Apps-Analytical-Report.pdf>

3. Apps\_for\_gym– [Електронний ресурс]. – Режим доступу: http://www.irbisnbuv.gov.ua/cgibin/irbis\_nbuv/cgiirbis\_64.exe?C21COM=2&I21DBN= UJRN&P21DBN=UJRN&IMAGE\_FILE\_DOWNLOAD=1&Image\_file\_name=PDF/do mtp\_2018\_4\_9.pdf

4. Important Apps – [Електронний ресурс]. – Режим доступу: http://www.irbisnbuv.gov.ua/cgibin/irbis\_nbuv/cgiirbis\_64.exe?C21COM=2&I21DBN= UJRN&P21DBN=UJRN&IMAGE\_FILE\_DOWNLOAD=1&Image\_file\_name=PDF/do mtp\_2018\_4\_9.pdf

5. Fitness Applications for Home-Based Training – [Електронний ресурс]. Режимдоступу:https://www.researchgate.net/publication/285974037\_Fitness\_Applicatio ns\_for\_Home-Based\_Training

6. Development of a mobile workout application – [Електронний ресурс]. – Режимдоступу:https://www.theseus.fi/bitstream/handle/10024/118402/Abdulrahamon\_ Muftau.pdf;jsessionid=48573BDB190AF1FB45FF201308382DB3?sequence=1

7. HealthTech Mobile Apps– [Електронний ресурс]. – Режим доступу: https://www.e-jer.org/upload/jer-13-1-3.pdf

8. Google Fit – [Електронний ресурс]. – https://play.google.com/store/apps/details?id=com.google.android.apps.fitness

9. Calorie Counter, Diet Plan, Dietitians, Trainers – [Електронний ресурс]. – https://play.google.com/store/apps/details?id=com.healthifyme.basic

10. Худеем за 30 дней - Тренировки для Дома – [Електронний ресурс]. – https://play.google.com/store/apps/details?id=com.popularapp.thirtydayfitnesschallenge

11. 8fit - Упражнения и питание – [Електронний ресурс]. – https://play.google.com/store/apps/details?id=com.eightfit.app

12. BodBot Personal Trainer: Workout & Fitness Coach – [Електронний ресурс]. – https://play.google.com/store/apps/details?id=com.bodbot.trainer

13. Дейтел П. Android для программистов: создаем приложения. Издательство Питер, 2012.

14. Ionic - Cross-Platform Mobile App Development – [Електронний ресурс]. – https://ionicframework.com/

15. Ionic framework. Обзор экосистемы – [Електронний ресурс]. <https://habr.com/ru/company/simpleweek/blog/254681/>

16. Плюсы и минусы разработки приложений на Ionic | DOU – [Електронний ресурс]. – <https://dou.ua/lenta/articles/ionic-development/>

17. Знакомство с нотацией IDEF0 и пример использования − [Електронний ресурс], — Режим доступу: <https://habr.com/ru/company/trinion/blog/322832/>

18. What is Use Case Diagram?- [Електронний ресурс]. – Режим доступу: [https://www.visual-paradigm.com/guide/uml-unified-modeling-language/what-is-use](https://www.visual-paradigm.com/guide/uml-unified-modeling-language/what-is-use-case-diagram/)[case-diagram/](https://www.visual-paradigm.com/guide/uml-unified-modeling-language/what-is-use-case-diagram/)

19. Принципи побудови та етапи проектування баз даних − [Електронний ресурс], — Режим доступу: [http://stud.com.ua/35671/informatika/kontseptsiya\\_baz\\_danih](http://stud.com.ua/35671/informatika/kontseptsiya_baz_danih)

20. PHP-MySQL free course, online tutorials PHP MySQL code − [Електронний ресурс], — Режим доступу:<https://coursesweb.net/php-mysql/>

21. The Good and the Bad of Ionic Mobile Development − [Електронний ресурс], — Режим доступу: [https://www.altexsoft.com/blog/engineering/the-good-and](https://www.altexsoft.com/blog/engineering/the-good-and-the-bad-of-ionic-mobile-development/)[the-bad-of-ionic-mobile-development/](https://www.altexsoft.com/blog/engineering/the-good-and-the-bad-of-ionic-mobile-development/)

22. ionic cordova plugin – [Електронний ресурс], https://ionicframework.com/docs/cli/commands/cordova-plugin

23. A Guide to the Project Management Body of Knowledge (PMBOK Guide 2004). - М.: Project Management Institute.

24. Організаційна структура проекту (ОBS) – [Електронний ресурс]. – Режим доступу: [https://studopedia.com.ua/1\\_243503\\_organizatsiyna-struktura-proektu](https://studopedia.com.ua/1_243503_organizatsiyna-struktura-proektu-oBS.html)[oBS.html](https://studopedia.com.ua/1_243503_organizatsiyna-struktura-proektu-oBS.html)

25. Управление проектами с использованием Microsoft Project 2013: лабораторный практикум / Е. В. Кузьмин. - Самара: ПГУТИ, 2016. -151 с.

26. Управление рисками: ГЕлектронний ресурс], — Режим доступу: <https://www.pwc.ru/ru/services/audit/riskassurance/enterprise-risk-management.html>

### **Додаток А. Планування робіт**

### <span id="page-48-0"></span>А.1 Деталізація мети методом SMART

Метою даного проекту є розробка мобільного додатку для супроводження індивідуальних фітнес –тренувань.

Деталізація мети методом SMART наведена в табл. А.1 [23].

Таблиця А.1 – Деталізація мети методом SMART

| Конкретна       | Розробити Android-додаток для фітнес-тренерів та їх      |  |  |  |  |  |  |  |
|-----------------|----------------------------------------------------------|--|--|--|--|--|--|--|
| (specific)      | підопічних.                                              |  |  |  |  |  |  |  |
| Вимірювана      | Даний проект не є комерційним, тому результатом роботи   |  |  |  |  |  |  |  |
| (measurable)    | буде оцінка замовника.                                   |  |  |  |  |  |  |  |
| Досяжна         | Розробник володіє необхідними навичками у створенні      |  |  |  |  |  |  |  |
| (achievable)    | мобільних додатків за допомогою фреймворків Cordova та   |  |  |  |  |  |  |  |
|                 | Ionic. Мета проекту була узгоджена з вимогами замовника. |  |  |  |  |  |  |  |
| Реалістична     | Для реалізації продукту проекту є необхідні технічні та  |  |  |  |  |  |  |  |
| (relevant)      | програмні засоби.                                        |  |  |  |  |  |  |  |
| Обмежена в часі | Проект розроблення Android-додатку є обмеженим у часі на |  |  |  |  |  |  |  |
| (time-framed)   | основі підготовленого календарного плану.                |  |  |  |  |  |  |  |

#### А.2 Планування змісту робіт

Для планування структури робіт буде використовуватися WBS (Work Breakdown Structure) - розбиття проекту на конкретні результати, які повинні бути досягнуті для досягнення цілей проекту. За допомогою WBS можна наочно обгрунтувати необхідність в фінансах або людських ресурсах, а також даний елемент допомагає забезпечити єдине розуміння результатів проекту та його обсягу, а також побачити важливість і внесок окремих елементів в загальний результат.

Перший рівень структури називатиметься «Мобільний фітнес-додаток». Цей рівень декомпозується на чотири рівні: ініціалізація, планування робіт, реалізація проекту та завершення. Ініціалізація проекту вміщає в себе аналіз предметної області, формування проблеми та мети проекту та ідентифікацію ідеї проекту. Планування робіт проекту включає в себе аналіз існуючих мобільних додатків для фітнес-тренувань та визначення вимог (вибір інструментарію, розробка WBS та OBS структур, матриці відповідальності, календарного плану (діаграми Ганта), а також визначення бюджету та оцінка ризиків).

Реалізація проекту буде включати 3 основних етапи: розробка макету інтерфейсу, розробка функціоналу (розроблення бази даних, проектування додатку, та наповнення його матеріалом), та тестування.

На етапі завершення проекту буде проводитися формування необхідної документації та передача проекту в експлуатацію.

WBS-структура проекту представлена на рис. А.1.

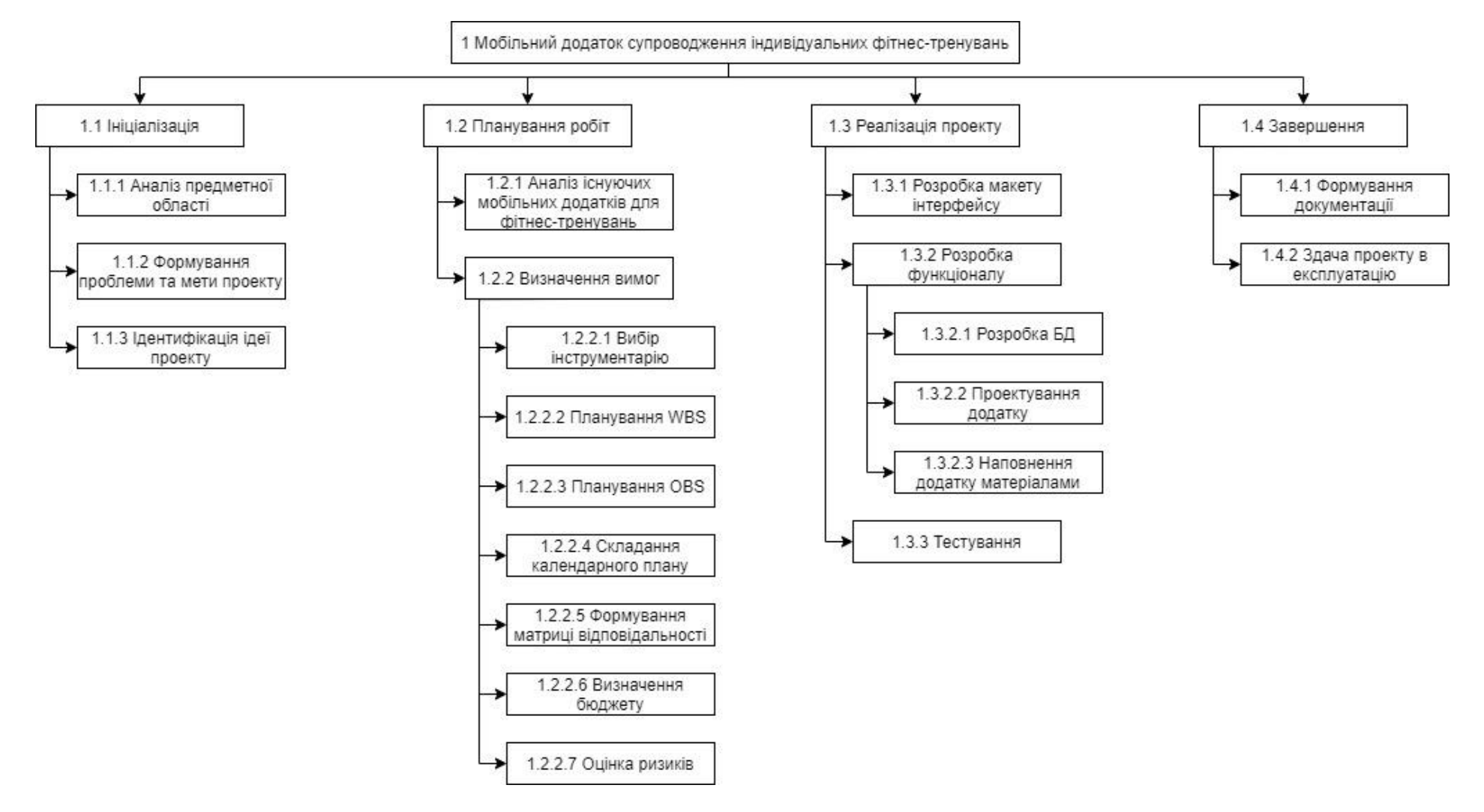

Рисунок А.1 – WBS-структура проекту

Наступним етапом  $\epsilon$  розроблення OBS (Organization structure) – система, яка використовується для визначення ієрархії всередині проекту, показує відносини між учасниками [24] Ця структура розроблена для визначення того, як працює організація, і допомагає організації в досягненні її цілей, щоб забезпечити майбутнє зростання. Структура ілюструється з використанням організаційної схеми.

Список виконавців, що функціонують в проекті представлений в табл. А.2.

| Роль      | $\mathbb{R}^n$  | Проектна роль                            |                                           |      |          |  |
|-----------|-----------------|------------------------------------------|-------------------------------------------|------|----------|--|
| Розробник | Коренева А.С.   | Виконує                                  | розробку                                  | бази | даних,   |  |
|           |                 | інтерфейсу,                              | функціоналу                               |      | додатку, |  |
|           |                 |                                          | відповідає за тестування та документацію. |      |          |  |
| Керівник  | Парфененко Ю.В. | Відповідає за виконання термінів, аналіз |                                           |      |          |  |
| проекту   |                 | предметної області.                      |                                           |      |          |  |

Таблиця А.2 – Виконавці проекту

На верхньому рівні OBS зазвичай розташовується команда проекту, в нашому випадку – Парфененко Ю.В. та Коренева А.С. На наступному рівні фіксуються виконавці: організації, відділи тощо. Потім, рівнем нижче, для кожного виконавця вказують прізвища конкретних осіб, які будуть відповідати за виконання елементарних робіт WBS. Відповідальними вважаються ті співробітники, які безпосередньо організовують і відповідають за виконання елементарної роботи, зазначеної у WBS. На рис. А.2 представлена OBS-структура проекту.

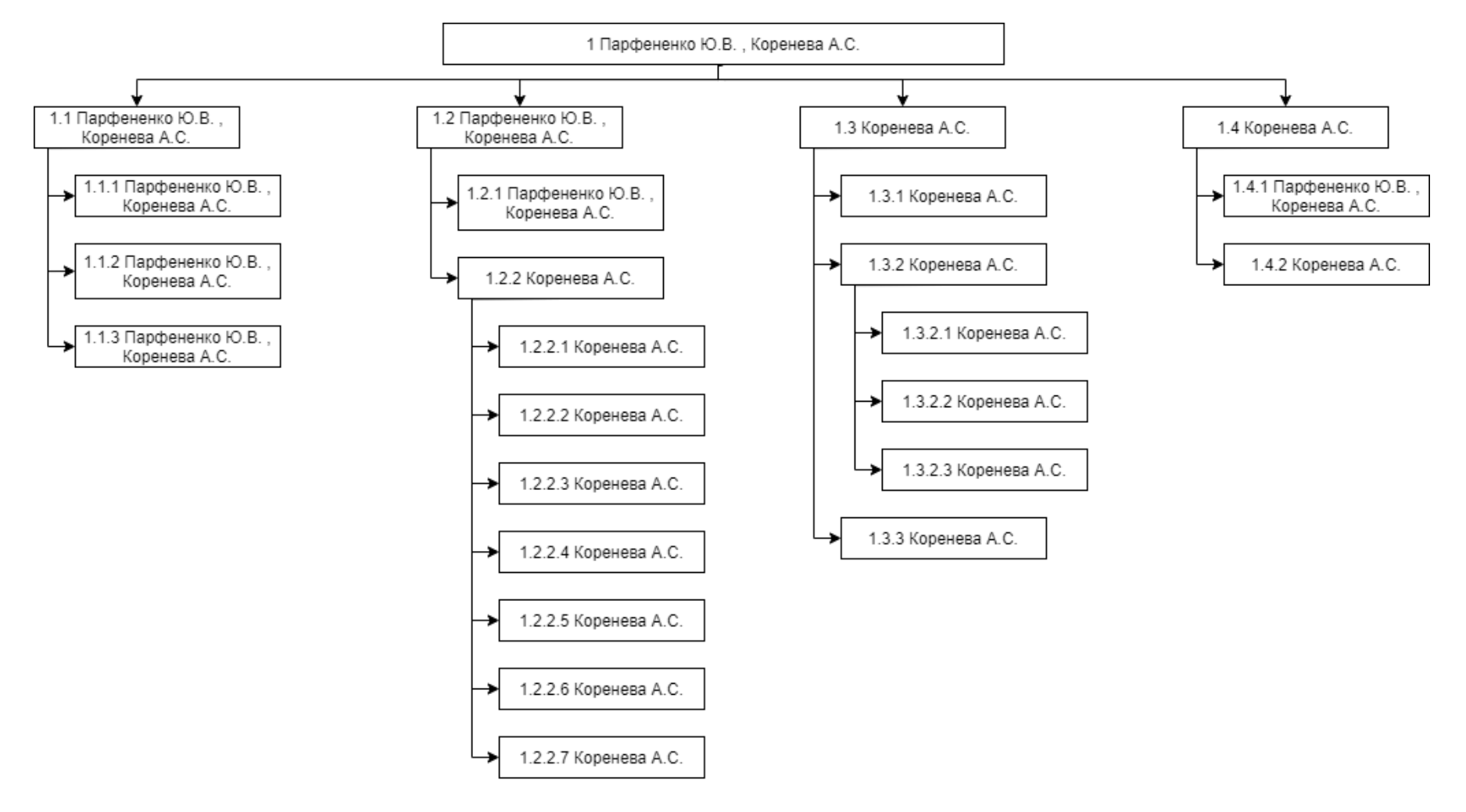

Рисунок А.2 – OBS-структура проекту

Матриця відповідальності будується на підставі OBS і WBS структур проекту. Вона визначає ступінь відповідальності кожного члена команди за ту чи іншу задачу, якщо він має до неї деякий відношення. Матриця відповідальності повинна давати уявлення про те, хто керує виконанням кожної ланки ієрархічної структури нижчого рівня. За одну елементарну роботу може бути тільки один відповідальний. Досить часто в лінійному графіку відповідальності, крім виконавців, додають інших учасників проекту. При цьому по кожній елементарній роботі їм доручається або функція контролю, або консультування тощо.

Побудована матриця відповідальності проекту представлена в табл. А.3.

| <b>WBS\OBS</b>                      | Парфененко | Коренева           |
|-------------------------------------|------------|--------------------|
|                                     | Ю.В.       | A.C.               |
| Аналіз предметної області           | $+$        | $+$                |
| Формування проблеми та мети проекту | $+$        | $+$                |
| Ідентифікація ідеї проекту          | $+$        | $\overline{+}$     |
| Аналіз існуючих мобільних додатків  | $+$        | $+$                |
| для фітнес-тренувань                |            |                    |
| Визначення вимог                    |            | $+$                |
| Обрання інструментарію              |            | $+$                |
| Планування WBS                      |            | $\overline{+}$     |
| Планування OBS                      |            | $\hspace{0.1mm} +$ |
| Складання календарного плану        |            | $^{+}$             |
| Формування матриці відповідальності |            | $\mathrm{+}$       |
| Визначення бюджету                  |            | $^{+}$             |
| Оцінка ризиків                      |            | $+$                |
| Розробка макету дизайну             |            | $\overline{+}$     |
| Розробка бази даних                 |            | $+$                |
| Проектування додатку                |            | $+$                |

Таблиця А.3 – Матриця відповідальності

# Продовження табл. А.3

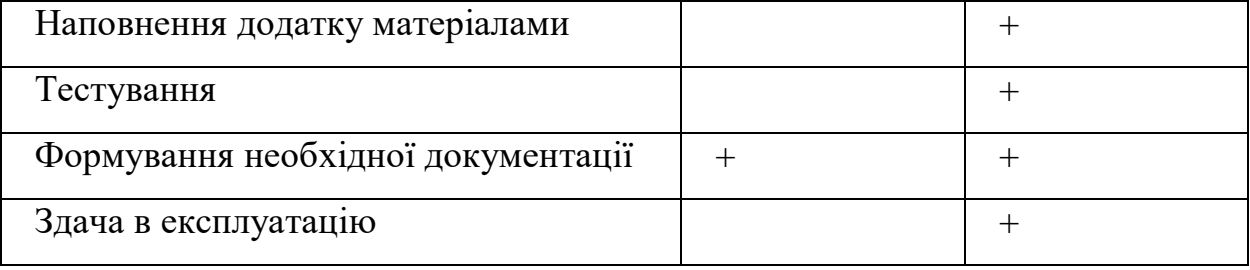

#### А.3 Побудова календарного плану виконання проекту

Наступним кроком для кожного пакету робіт розробляють мережеві моделі, в яких встановлюють логічні взаємозв'язки між усіма роботами, які необхідно виконувати для отримання запланованого продукту з пакета робіт. Мережеві моделі дозволяють визначити тривалість виконання пакету робіт, які рекомендується будувати з використанням програмного інструментарію.

Побудуємо мережевий графік проекту, використовуючи програму GanttProject [25]. На рис. А.3 представлена PDM-мережа.

Наступним кроком будуємо діаграму Ганта. Діаграма Ганта (рис. А.4) дозволяє легко візуалізувати терміни з управління проектами, трансформуючи назви завдань, дати початку і закінчення. Її будують для того щоб мати реальне уявлення про тривалість виконання робіт з урахуванням обмеженості у використанні ресурсів, на підставі часткової мережевої моделі, а також, проекту в цілому з урахуванням вихідних та святкових днів, будують календарний графік робіт.

Графік зайнятості ресурсів зображено на рис.А.5.

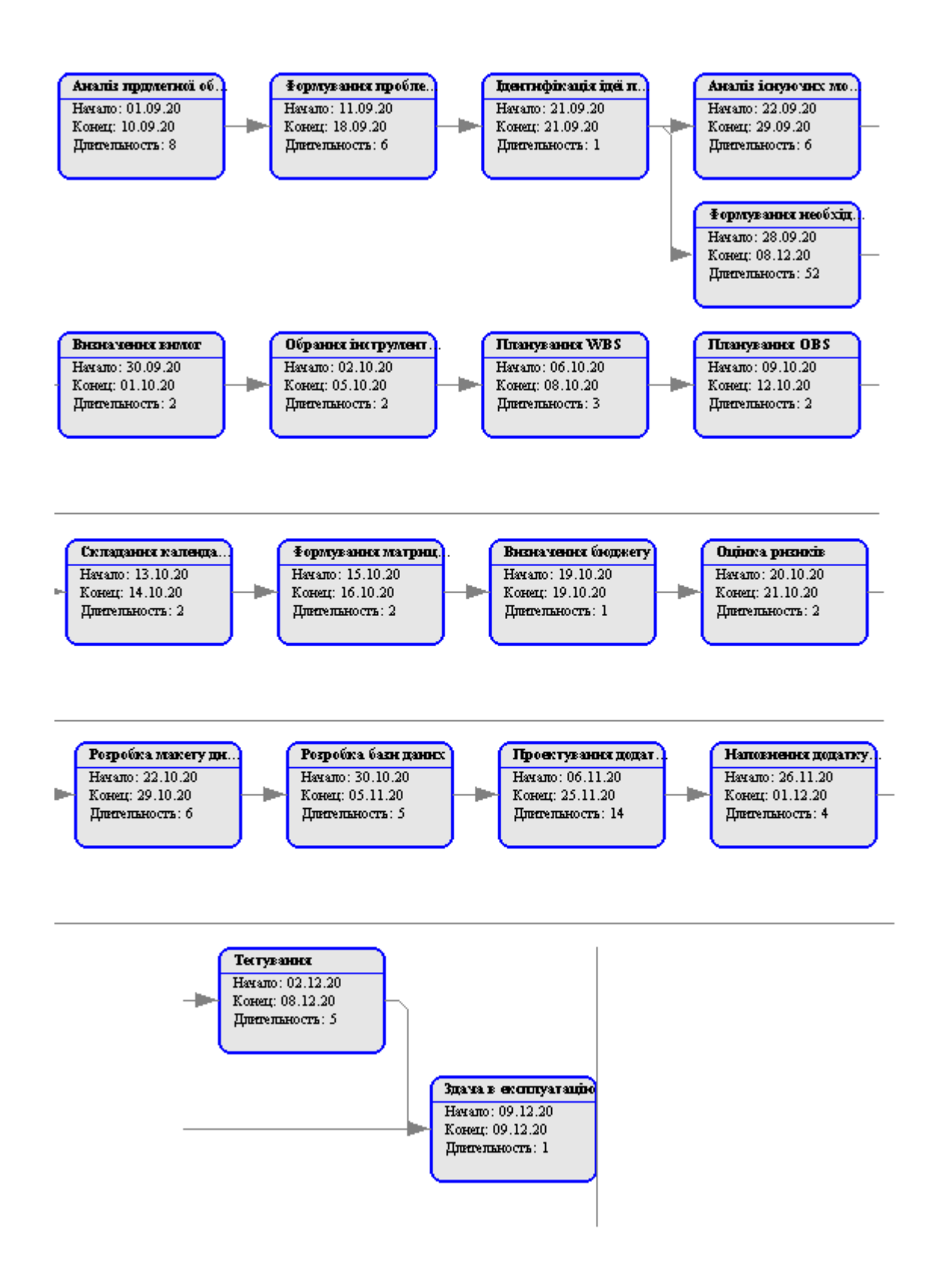

Рисунок А.3 – PDM-мережа

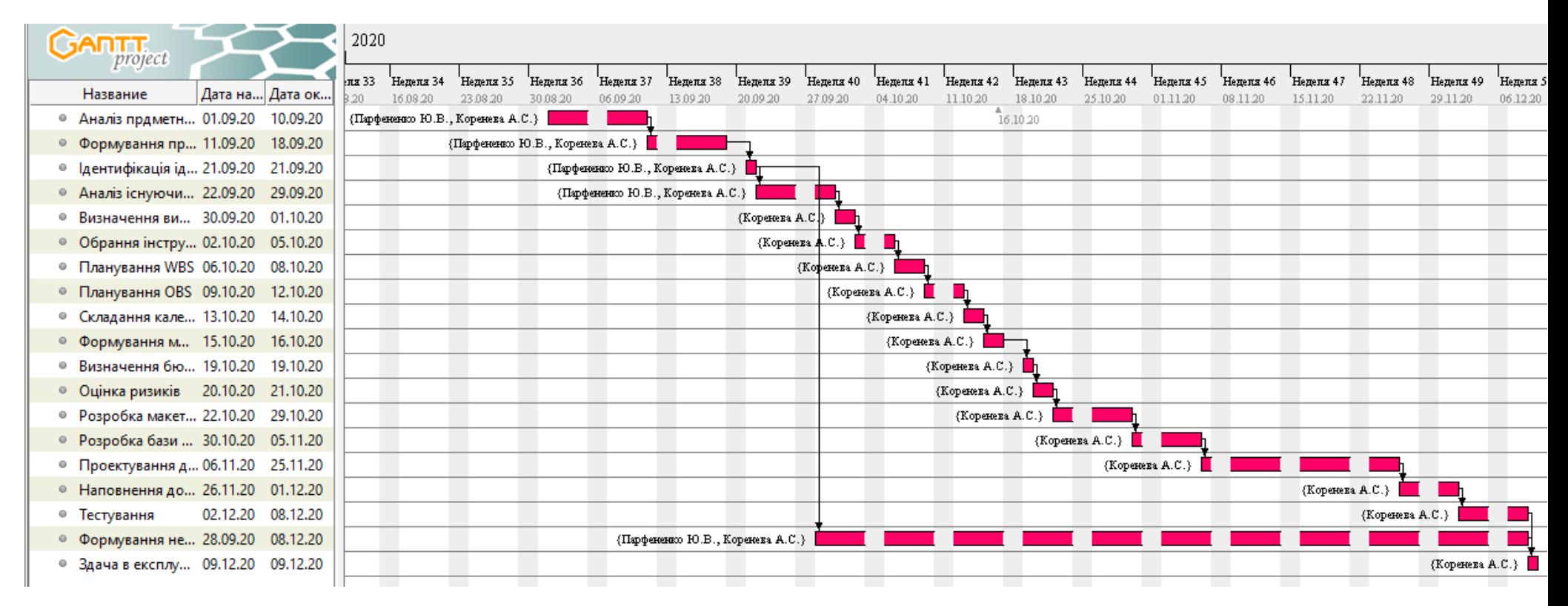

Рисунок А.4 – Діаграма Ганта

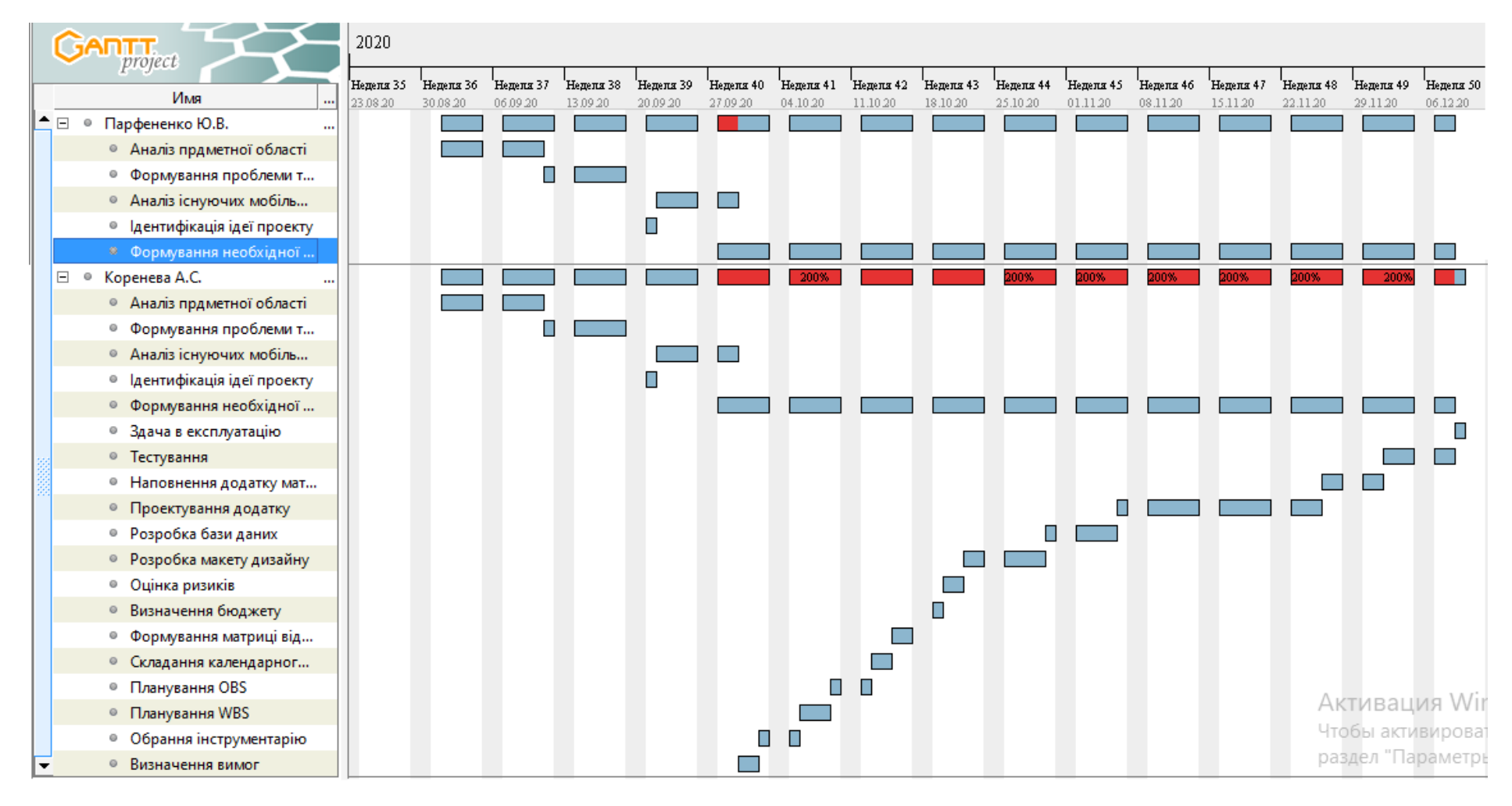

Рисунок А.5 – Зайнятість ресурсів

#### А.4 Управління ризиками проекту

Під ризиком в проектній діяльності будемо розуміти ймовірну подію, в результаті якого суб'єкт, який прийняв рішення, втрачає можливість досягти запланованих результатів проекту або його окремих параметрів, що мають тимчасову, кількісну і вартісну оцінку. Ризик характеризується певними джерелами або причинами і має наслідки, тобто впливає на результати проекту.

Відповідальність за будь-який проект завжди пов'язана з ризиком. Проектний ризик являє собою будь-яку сферу діяльності, яка може перешкодити проекту досягти всіх поставлених перед ним цілей. Проектний ризик вимагає особливої уваги, що в свою чергу має на увазі його оцінку і необхідні дії для його зменшення.

Процес управління ризиками проекту зазвичай включає виконання наступних процедур [26]:

 Планування управління ризиками - вибір підходів і планування діяльності з управління ризиками проекту.

 Ідентифікація ризиків - визначення ризиків, здатних вплинути на проект, і документування їх характеристик.

 Якісна оцінка ризиків - якісний аналіз ризиків і умов їх виникнення з метою визначення їх впливу на успіх проекту.

 Кількісна оцінка - кількісний аналіз ймовірності виникнення та впливу наслідків ризиків на проект.

 Планування реагування на ризики - визначення процедур і методів по ослабленню негативних наслідків ризикових подій і використання можливих переваг.

 Моніторинг і контроль ризиків - моніторинг ризиків, визначення залишаються ризиків, виконання плану управління ризиками проекту і оцінка ефективності дій з мінімізації ризиків.

Відштовхуючись від наявних даних було створено класифікацію ризиків для даного проекту, яка наведена в табл. А.4.

| $N_{2}$        | Назва ризику                 | Ймовірність    | Величина       |
|----------------|------------------------------|----------------|----------------|
|                |                              |                | втрат          |
|                | Помилка<br>підключення<br>ДО | 3              | $\overline{2}$ |
| $\mathbf{1}$   | мережі Інтернет              |                |                |
|                | Порушення графіку виконання  | 4              | 4              |
| $\overline{2}$ | робіт                        |                |                |
|                | або<br>Хвороба<br>смерть     | $\overline{4}$ | 5              |
| 3              | розробника                   |                |                |
|                | Технічні проблеми обладнання | $\overline{2}$ | $\overline{4}$ |
| $\overline{4}$ | розробника                   |                |                |
| 5              | Некоректне тестування        | $\overline{2}$ | 1              |
|                | Втрата<br>даних<br>ШЛЯХОМ    | ı              | 4              |
| 6              | хакерської атаки             |                |                |

Таблиця А.4 – Класифікація ризиків

Використовуючи дану класифікацію, було побудовано матрицю ризиків, що представлена на рис. А.6. Кожен порядковий номер ризику зазначено на рисунку.

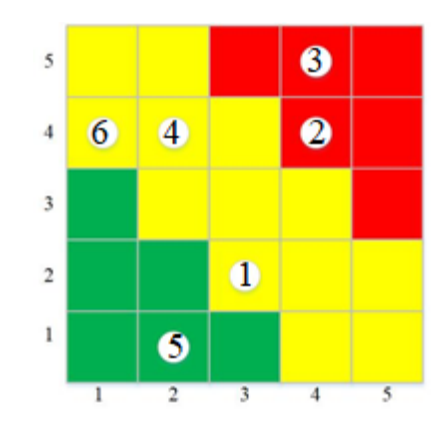

Рисунок А.6 – Матриця ризиків

Наступним кроком було визначено рівні ризиків та ступінь їх дії. Результати роботи представлені в табл. А.5.

Рівні можуть бути:

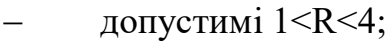

- оправдані 5<R<10;
- недопустимі 11<R<25.

Ступінь впливу ризиків:

- ті, що можна проігнорувати 1<R<4;
- $-$  незначні 5<R<8;
- помірні 9<R<10;
- істотні  $11 < R < 16$ ;
- критичні 17<R<25.

| Назва ризику                                     | Ймовірність<br>ризику | Ранг<br>ризику | Рівень ризику | Ступінь дії                               |
|--------------------------------------------------|-----------------------|----------------|---------------|-------------------------------------------|
| Помилка підключення<br>до мережі Інтернет        | 3                     | 6              | Виправданий   | Незначний                                 |
| графіку<br>Порушення<br>виконання робіт          | $\overline{4}$        | 16             | Недопустимий  | Істотний                                  |
| Хвороба або<br>смерть<br>розробника              | $\overline{4}$        | 20             | Недопустимий  | Критичний                                 |
| Технічні<br>проблеми<br>обладнання<br>розробника | $\overline{2}$        | 8              | Виправданий   | Незначний                                 |
| Некоректне<br>тестування                         | $\overline{2}$        | $\overline{2}$ | Допустимий    | Проігноруват<br>$\boldsymbol{\mathrm{M}}$ |
| Втрата даних шляхом<br>хакерської атаки          | $\mathbf{1}$          | $\overline{4}$ | Допустимий    | Проігноруват<br>$\boldsymbol{\mathrm{M}}$ |

Таблиця А.5 – Визначення ступенів та рівнів ризиків

#### <span id="page-63-0"></span>**Додаток Б. Акт впровадження**

#### «ЗАТВЕРДЖУЮ»

Товариство з обмеженою відповідальністю «Будресурспостачання» код ЄДРПОУ 40698016

07 грудня 2020 р.

Акт

впровадження результатів дипломного проекту студентки Сумського державного університету Кореневої Анни Сергіївни

Даним актом підтверджується, що роботу студентки групи IT.м-91 факультету електроніки та інформаційних технологій Кореневої Анни Сергіївни на тему: «Мобільний додаток супроводження індивідуальних фітнес-тренувань» впроваджено в діяльності підприємства для підтримки фізичної активності працівників.

Практичну цінність має розроблений мобільний додаток, що буде використаний подальшій практичній діяльності  $\, {\bf B}$ підприємства.

Директор ТОВ «Будресурспостачання»

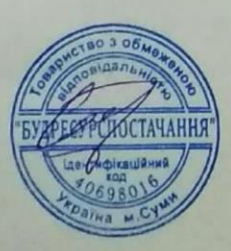

С.Ю.Сопін